# ThinkPad® Z61 Manual de Assistência e Resolução de Problemas

#### *Inclui:*

- v **Introdução a outras fontes de informação**
- v **Sugestões importantes sobre os cuidados a ter com o computador**
- v **Diagnóstico e resolução de problemas**
- v **Opções de recuperação**
- v **Ajuda e assistência**
- v **Informações sobre a garantia do computador**

# ThinkPad® Z61 Manual de Assistência e Resolução de Problemas

#### **Nota**

Antes de utilizar as informações contidas neste manual, bem como o produto a que elas se referem, não deixe de ler:

- v O *Manual de Segurança e Garantia* incluído no conjunto de publicações.
- v Informações sobre comunicações sem fios em Access Help online e no [Apêndice](#page-72-0) D, "Avisos", na página 65.
- v O *Aviso de Regulamentação relativo a ThinkPads* incluído no conjunto de publicações.

**<sup>©</sup> Copyright Lenovo 2006. Todos os direitos reservados.**

# **Índice**

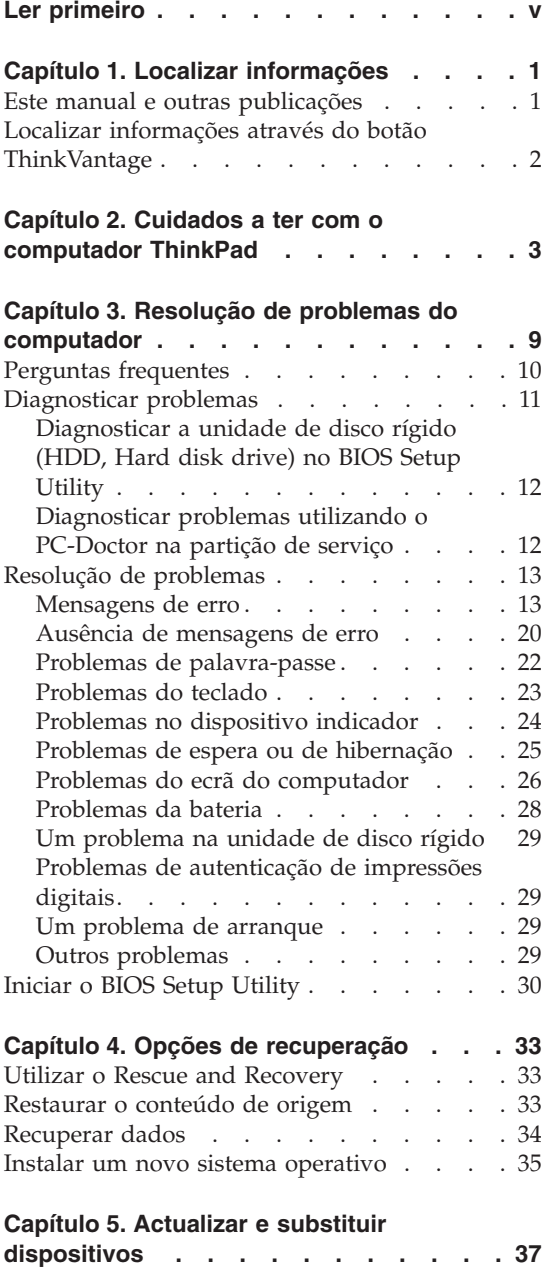

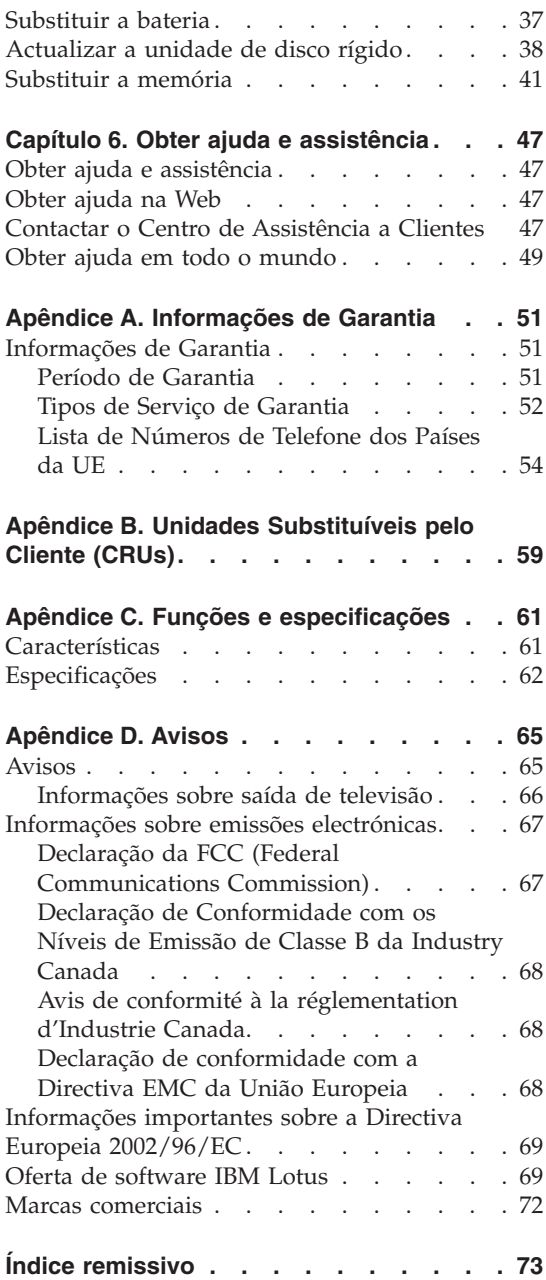

# <span id="page-6-0"></span>**Ler primeiro**

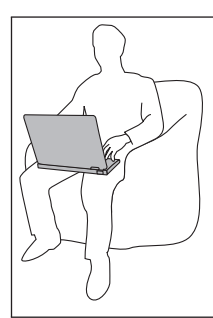

Evite permanecer com a base do computador ou qualquer outro componente deste que possa aquecer durante o funcionamento, colocado sobre o colo, ou em contacto com qualquer outra parte do corpo, por um período de tempo prolongado, durante o funcionamento do computador ou carregamento da bateria.

O transformador gera calor quando está ligado a uma tomada e ao computador. Não coloque o transformador em contacto com qualquer parte do corpo, enquanto este estiver a ser utilizado. Nunca utilize o transformador para se aquecer. O contacto prolongado com o corpo, mesmo através da roupa, pode causar queimaduras na pele.

Mantenha os cabos do transformador, rato, teclado, impressora ou de qualquer outro dispositivo electrónico ou de linhas de comunicação afastados das zonas de passagem, para que não sejam pisados, não se tropece neles ou sejam sujeitos a qualquer tipo de tratamento que possa perturbar o funcionamento do computador. O uso de força excessiva ao desligar os cabos poderá danificá-los ou parti-los.

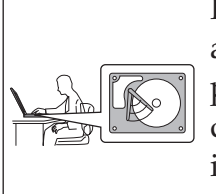

Para evitar a ocorrência de danos na unidade de disco rígido e a consequente perda de dados, antes de mover o computador prima a combinação de teclas Fn+F4 para colocá-lo em modo de espera (standby) ou desligá-lo. Certifique-se de que o indicador de estado de espera está aceso (verde) antes de mover o computador.

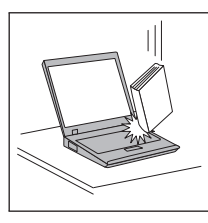

Não coloque objectos pesados sobre o computador, nem o sujeite a qualquer tipo de impacto ou cause, por qualquer outro meio, danos no computador, ecrã ou dispositivos externos.

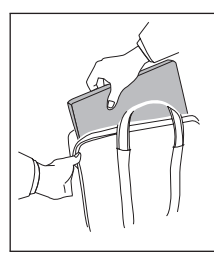

Utilize uma mala de transporte de boa qualidade, que proporcione um acondicionamento e protecção adequados. Não coloque o computador numa mala ou saco demasiado apertados.

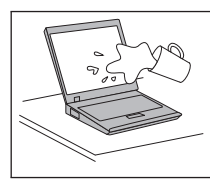

Mantenha o computador afastado de quaisquer líquidos, a fim de evitar derramamentos, bem como afastado de água a fim de evitar o perigo de choque eléctrico.

## <span id="page-8-0"></span>**Capítulo 1. Localizar informações**

#### **Este manual e outras publicações**

#### **Instruções de Instalação**

esta publicação ajuda na desembalagem e contém instruções sobre como começar a utilizar o computador ThinkPad. Inclui algumas sugestões para novos utilizadores, bem como uma introdução ao software pré-instalado pela Lenovo.

#### **Este** *Manual de Assistência e Resolução de Problemas*

fornece informações sobre os cuidados a ter com o computador ThinkPad, informações básicas sobre resolução de problemas, alguns procedimentos de recuperação, informações sobre ajuda e assistência, bem como informações sobre a garantia do computador. As informações sobre resolução de problemas contidas neste manual aplicam-se apenas a problemas que possam impedir o acesso ao portal de ajuda e informações completas, denominado Productivity Center, pré-instalado no computador ThinkPad.

#### **Access Help**

é um manual online completo que fornece respostas à maioria das questões dos utilizadores sobre o computador, ajuda na configuração de funções e ferramentas pré-instaladas ou na resolução de problemas. Para abrir o Access Help, faça clique em **Iniciar (Start)**, desloque o ponteiro para **Todos os programas (All Programs)** (noutras versões do Windows®, que não o Windows XP, **Programas (Programs)**) e, em seguida, para **ThinkVantage®**. Faça clique em **Access Help**.

#### **Productivity Center**

faculta um fácil acesso a ferramentas de software e sítios-chave da Lenovo, sem a necessidade de consultar outros manuais. Para iniciar o Productivity Center, prima o botão ThinkVantage no teclado. Para mais informações sobre a utilização do botão ThinkVantage, consulte a secção "Localizar informações através do botão [ThinkVantage"](#page-9-0) na [página](#page-9-0) 2.

#### **Manual de Segurança e Garantia**

inclui instruções gerais sobre segurança e a Declaração de Garantia Limitada da Lenovo completa.

#### **Aviso de Regulamentação**

complementa o presente manual. Leia estas informações antes de utilizar as funções sem fios do computador ThinkPad. O computador ThinkPad Z61 está em conformidade com as normas de segurança e

de radiofrequência de qualquer país ou região que tenha sido aprovado para funcionamento sem fios. É da responsabilidade do utilizador instalar e utilizar o computador ThinkPad em estrita conformidade com as regulamentações locais relativas a RF.

#### <span id="page-9-0"></span>**Localizar informações através do botão ThinkVantage**

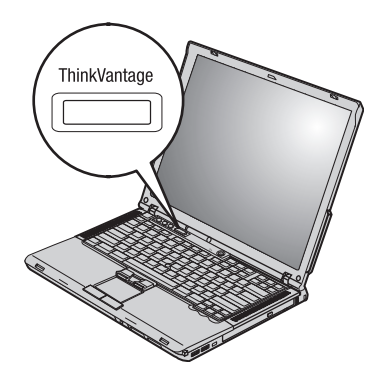

O botão azul ThinkVantage pode ajudá-lo em diversas situações, quer o computador esteja, ou não, a funcionar correctamente. Prima o botão ThinkVantage para abrir o Productivity Center e aceder a ilustrações informativas e instruções simples para começar a utilizar o computador e assegurar uma produtividade imediata.

Pode igualmente utilizar o botão ThinkVantage para interromper a sequência de arranque do computador e iniciar o espaço de trabalho do Rescue and Recovery, o qual é executado de forma independente e oculta em relação ao sistema operativo Windows.

## <span id="page-10-0"></span>**Capítulo 2. Cuidados a ter com o computador ThinkPad**

Apesar de este computador ter sido concebido para funcionar de forma fiável em condições normais de trabalho, a respectiva utilização requer alguns cuidados e bom senso. A observância das indicações a seguir apresentadas poderá ajudá-lo a utilizar de forma confortável e produtiva o seu computador.

#### **Sugestões importantes:**

#### **Ter em atenção o local e a forma de trabalhar**

- v Não permaneça com a base do computador ou qualquer outro componente deste que possa aquecer durante o funcionamento, colocado sobre o colo, ou em contacto com qualquer outra parte do corpo, por um período de tempo prolongado, durante o funcionamento do computador ou carregamento da bateria. Durante o funcionamento normal, o computador pode aquecer. O calor emitido é proporcional ao nível de actividade do sistema e ao nível de carga da bateria. O contacto prolongado com o corpo, mesmo através da roupa, pode causar algum desconforto ou, eventualmente, queimaduras na pele.
- v O transformador gera calor quando está ligado a uma tomada e ao computador. Não coloque o transformador em contacto com qualquer parte do corpo, enquanto este estiver a ser utilizado. Nunca utilize o transformador para se aquecer. O contacto prolongado com o corpo, mesmo através da roupa, pode causar queimaduras na pele.
- v Mantenha os cabos do transformador, rato, teclado, impressora ou de qualquer outro dispositivo electrónico ou de linhas de comunicação afastados das zonas de passagem, para que não sejam pisados, não se tropece neles ou sejam sujeitos a qualquer tipo de tratamento que possa perturbar o funcionamento do computador. O uso de força excessiva ao desligar os cabos poderá danificá-los ou parti-los.
- v Mantenha o computador afastado de quaisquer líquidos, a fim de evitar derramamentos, bem como afastado de água (a fim de evitar o perigo de choque eléctrico).
- v Guarde os materiais de acondicionamento, designadamente os sacos de plástico, num local seguro, fora do alcance das crianças, de modo a evitar o risco de asfixia.
- v Mantenha o computador afastado de ímanes, telemóveis ligados, aparelhos eléctricos ou colunas de som (aproximadamente 13 cm/5 pol.).
- Evite sujeitar o computador a temperaturas extremas (inferiores a  $5^{\circ}C/41^{\circ}F$ ou superiores a 35°C/95°F).

#### **Manusear o computador com cuidado**

- v Evite colocar quaisquer objectos (incluindo papel) entre o ecrã e o teclado, ou sob o teclado.
- v Não coloque objectos pesados sobre o computador, nem o sujeite a qualquer tipo de impacto ou cause, por qualquer outro meio, danos no computador, ecrã ou dispositivos externos.
- v O ecrã do computador foi concebido para ser aberto e utilizado num ângulo ligeiramente superior a 90 graus. Não abra o ecrã num ângulo superior a 180 graus. Caso contrário, pode danificar a dobradiça do computador.

#### **Transportar correctamente o computador**

- v Antes de transportar o computador, certifique-se de que retirou quaisquer suportes de dados, desligou a alimentação dos dispositivos ligados e de que todos os cabos foram desligados.
- v Antes de transportar o computador, certifique-se de que este se encontra em modo de espera (standby) ou de hibernação (hibernation), ou desligado. Deste modo, evita a ocorrência de danos na unidade de disco rígido, bem como a perda de dados.
- v Para levantar o computador quando este se encontra aberto, segure-o pela base. Não levante nem pegue no computador pela parte superior (onde está localizado o ecrã).
- v Utilize uma mala de transporte de boa qualidade, que proporcione um acondicionamento e protecção adequados. Não coloque o computador numa mala ou saco demasiado apertados.

#### **Manusear correctamente unidades e suportes de dados**

- v Introduza as disquetes num ângulo correcto, não coloque mais do que uma etiqueta na disquete e certifique-se de que a etiqueta está correctamente colada.
- v Se o computador estiver equipado com uma unidade óptica, não toque na superfície dos discos, nem na lente do tabuleiro.
- v Não feche o tabuleiro antes de o CD ou DVD estarem devidamente encaixados no pino central de uma unidade óptica.
- v Ao instalar a unidade de disco rígido, disquetes ou unidade óptica, siga as instruções fornecidas com o hardware e exerça pressão sobre o dispositivo apenas onde necessário.

#### **Ter cuidado ao definir palavras-passe**

v Não se esqueça das palavras-passe que definiu. Se se esquecer de uma palavra-passe de supervisor ou de disco rígido, o fornecedor de serviços autorizado da Lenovo não procederá à respectiva reposição, sendo eventualmente necessário substituir a placa de sistema ou a unidade de disco rígido.

#### **Outras sugestões importantes**

- v O modem do computador só pode utilizar uma linha de rede de telefone analógica ou uma linha de rede telefónica pública comutada (PSTN, public-switched telephone network). Não ligue o modem a uma linha PBX (Private Branch Exchange, Posto Privado de Comutação) nem a qualquer outra extensão telefónica digital, uma vez que poderia danificar o modem. As linhas de telefone analógicas são normalmente utilizadas em habitações, enquanto que as linhas de telefone digitais são normalmente utilizadas em hotéis ou edifícios de escritórios. Se não tiver a certeza relativamente ao tipo de linha telefónica utilizada, contacte a companhia de telefones local.
- v É possível que o computador esteja equipado com um conector de Ethernet e um conector de modem. Neste caso, certifique-se de que liga o cabo de comunicações ao conector correcto, para que este não fique danificado.
- v Registe os seus produtos ThinkPad junto da Lenovo (consulte a página da Web: www.lenovo.com/register). Este procedimento facilitará a recuperação do computador por parte das autoridades oficiais, em caso de roubo ou extravio. O registo do computador permite ainda que a Lenovo o informe sobre possíveis actualizações e informações técnicas.
- v O computador só deve ser desmontado ou reparado por técnicos autorizados da área de produtos ThinkPad.
- v Não modifique nem cole os fechos, para manter o ecrã fechado ou aberto.
- v Não volte o computador ao contrário quando o transformador se encontra ligado. Este procedimento pode danificar a ficha do transformador.
- v Antes de substituir um dispositivo instalado num compartimento de dispositivo, desligue a alimentação do computador ou, em alternativa, verifique se o dispositivo tem capacidade de troca em funcionamento ou em inactividade.
- v Se substituir as unidades do computador, instale de novo as tampas frontais plásticas biseladas (se fornecidas).
- v Guarde as unidades de disco rígido, disquetes ou unidade ópticas externas e removíveis, em contentores apropriados ou nas respectivas embalagens de acondicionamento, quando as mesmas não estiverem a ser utilizadas.
- v Antes de instalar um destes dispositivos, toque numa superfície metálica ou objecto metálico com ligação à terra. Este procedimento reduz qualquer electricidade estática presente no seu corpo. A electricidade estática pode danificar o dispositivo.
	- PC Card
	- ExpressCard
	- Smart Card
- Cartão de memória como xD-Picture Card, SD Card, Memory Stick e MultiMediaCard
- Módulo de memória
- Placa PCI Express Mini Card
- Placa de expansão de comunicações
- v Ao descarregar dados para ou a partir de um Flash Media Card, como por exemplo um SD card, não active o modo de espera ou de hibernação do seu computador antes da transferência estar concluída. Se o fizer, podem ocorrer danos nos dados.

#### **Limpar a cobertura do computador**

Limpe periodicamente o computador do seguinte modo:

- 1. Prepare uma mistura de detergente da louça suave (que não contenha pó abrasivo nem químicos fortes como, por exemplo, ácido ou substâncias alcalinas). Utilize 5 partes de água para 1 parte de detergente.
- 2. Humedeça uma esponja com o detergente diluído.
- 3. Esprema o líquido em excesso da esponja.
- 4. Limpe a cobertura com a esponja em movimentos circulares, tendo o cuidado de não deixar pingar o líquido em excesso.
- 5. Limpe a superfície para remover o detergente.
- 6. Passe a esponja por água limpa corrente.
- 7. Limpe a cobertura com a esponja limpa.
- 8. Limpe de novo a superfície com um pano de algodão seco e macio.
- 9. Limpe a superfície secando-a por completo, removendo quaisquer fibras eventualmente deixadas pelo pano.

#### **Limpar o teclado do computador**

- 1. Humedeça um pano limpo e macio com álcool isopropílico de fricção.
- 2. Passe o pano sobre a superfície de cada tecla. Limpe as teclas uma de cada vez. Se limpar várias teclas de uma só vez, o pano pode ficar preso a uma tecla adjacente e eventualmente danificá-la. Certifique-se de que não é derramado líquido sobre as teclas ou para o espaço existente entre elas.
- 3. Deixe secar o teclado.
- 4. Para remover migalhas e pó existentes sob as teclas, pode utilizar um pincel com fole para limpeza de câmaras fotográficas ou um secador de cabelo com ar frio.
	- **Nota:** Não aplique produtos de limpeza em spray directamente sobre o ecrã ou teclado.

#### **Limpar o ecrã do computador**

- 1. Limpe cuidadosamente o ecrã utilizando um pano de algodão seco e macio. Se existirem marcas de riscos no ecrã, é possível que se trate de marcas originadas pelo contacto com o teclado ou pino do TrackPoint, resultantes da pressão exterior exercida sobre a tampa do computador.
- 2. Limpe cuidadosamente as marcas, utilizando um pano seco e macio.
- 3. Se as marcas persistirem, humedeça um pano de algodão macio em água ou numa mistura 50-50 de álcool isopropílico e água limpa.
- 4. Retire o máximo de água possível.
- 5. Limpe de novo o ecrã. Tenha o cuidado de não deixar escorrer líquido para o interior do computador.
- 6. Feche o ecrã apenas quando estiver completamente seco.

#### **Cuidados a ter com o leitor de impressões digitais**

As acções a seguir indicadas podem danificar o leitor de impressões digitais ou afectar o seu funcionamento correcto:

- v Riscar a superfície do leitor com um objecto pontiagudo e duro.
- v Raspar a superfície do leitor com a unha ou qualquer objecto duro.
- v Utilizar ou tocar no leitor com um dedo sujo.

Se verificar qualquer uma das condições a seguir indicadas, limpe cuidadosamente a superfície do leitor com um pano de algodão seco e macio:

- v A superfície do leitor encontra-se suja ou manchada.
- v A superfície do leitor encontra-se molhada.
- v O leitor falha frequentemente o registo ou a autenticação da impressão digital de utilizador.

*Cuidados a ter com o computador ThinkPad*

# <span id="page-16-0"></span>**Capítulo 3. Resolução de problemas do computador**

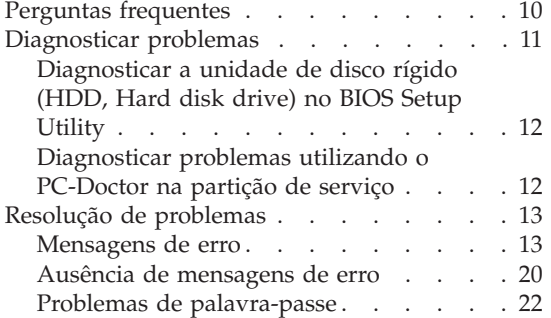

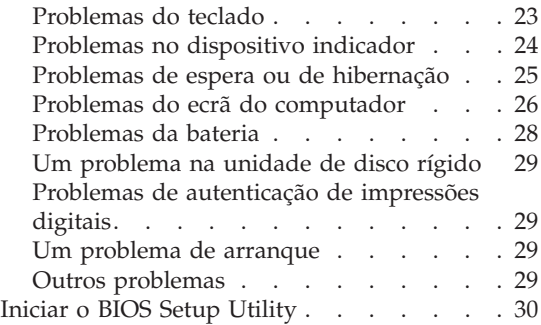

**Nota:** Consulte a secção Access Help se o sistema estiver a ser executado e for possível aceder ao Access Help. Este capítulo apresenta informações para serem utilizadas quando não é possível aceder ao Access Help.

#### <span id="page-17-0"></span>**Perguntas frequentes**

Esta secção apresenta uma lista de perguntas frequentes e fornece informações sobre onde encontrar respostas detalhadas. Para obter mais informações sobre cada publicação incluída na embalagem do computador ThinkPad, consulte a secção "Este manual e outras [publicações"](#page-8-0) na página 1.

#### **Quais as precauções de segurança a ter em atenção durante a utilização do computador ThinkPad?**

Para obter mais informações sobre segurança, consulte o Manual de Segurança e Garantia, fornecido em separado.

#### **Como prevenir a ocorrência de problemas no computador ThinkPad?**

Consulte a secção "Ler [primeiro"](#page-6-0) na página v, bem como o [Capítulo](#page-10-0) 2, "Cuidados a ter com o [computador](#page-10-0) ThinkPad", na página 3 deste manual. Poderá encontrar sugestões adicionais nas seguintes secções do Access Help:

- Prevenir problemas (Preventing problems)
- Derramamento de líquidos no teclado (Spills on the keyboard)

## **Quais as principais funções de hardware do computador ThinkPad?**

Consulte a secção "Descrição do ThinkPad" do Access Help.

#### **Onde encontrar as especificações detalhadas da máquina?** Consulte o sítio www.lenovo.com/think/support

#### **É necessário actualizar um dispositivo** *ou* **Substituir um dos seguintes componentes: unidade de disco rígido, placa PCI Express Mini Card, placa de expansão de modem, memória, teclado ou descanso para mãos.**

Consulte o Apêndice B, "Unidades [Substituíveis](#page-66-0) pelo Cliente (CRUs)", na [página](#page-66-0) 59 deste manual para obter a lista de unidades substituíveis pelo cliente (CRUs, Customer Replaceable Units), bem como instruções de remoção ou substituição de componentes.

#### <span id="page-18-0"></span>**O computador não funciona correctamente.**

Consulte a secção "Resolução de problemas (Problem solving) " do Access Help. Este manual descreve apenas os problemas que podem impedir o utilizador de aceder ao sistema de ajuda online.

#### **Como obter os CDs de recuperação?**

O computador não é fornecido de origem com qualquer CD de recuperação ou CD do Windows. Para obter uma explicação sobre os métodos de recuperação alternativos fornecidos pela Lenovo, consulte a secção ["Restaurar](#page-40-0) o conteúdo de origem" na página 33 deste manual.

#### **Como entrar em contacto com o Centro de Assistência a Clientes?**

Consulte o Capítulo 6, "Obter ajuda e [assistência",](#page-54-0) na página 47 deste manual. Para obter os números de telefone do Centro de Assistência a Clientes mais próximo, consulte a secção "Lista de [Números](#page-61-0) de [Telefone](#page-61-0) dos Países da UE" na página 54.

#### **Como obter informações sobre a garantia?**

Para obter mais informações sobre a garantia, consulte o Manual de Segurança e Garantia, fornecido em separado. Para obter informações sobre a garantia aplicável ao computador, nomeadamente o período de garantia e o tipo de serviço de garantia, consulte a secção ["Informações](#page-58-0) de [Garantia"](#page-58-0) na página 51.

#### **Diagnosticar problemas**

Se ocorrer um problema no computador, poderá testá-lo utilizando o PC-Doctor<sup>®</sup> for Windows. Para executar o PC-Doctor for Windows, proceda da seguinte forma:

- 1. Faça clique em **Iniciar (Start)**.
- 2. Mova o ponteiro para **Todos os programas (All Programs)** ( **Programas (Programs)** no Windows 2000) e, em seguida, para **PC-Doctor for Windows**.
- 3. Faça clique em **PC-Doctor**.

Para obter mais informações sobre o PC-Doctor para Windows, consulte a Ajuda do programa.

<span id="page-19-0"></span>**Atenção** A execução de testes pode demorar algum ou até bastante tempo. Certifique-se de que dispõe de tempo para executar a totalidade do teste; não interrompa o teste enquanto este se encontrar em execução.

Quando pretender contactar o Centro de Assistência a Clientes, certifique-se de que imprime o registo do teste para poder fornecer rapidamente todas as informações solicitadas pelo técnico de assistência.

#### **Diagnosticar a unidade de disco rígido (HDD, Hard disk drive) no BIOS Setup Utility**

É possível diagnosticar a unidade de disco rígido sem iniciar o sistema operativo. Para diagnosticar a unidade de disco rígido no BIOS Setup Utility, proceda do seguinte modo:

- 1. Retire qualquer disquete eventualmente introduzida na unidade de disquetes e, em seguida, desligue a alimentação do computador.
- 2. Ligue o computador.
- 3. Durante a apresentação da mensagem "Para interromper o arranque normal, prima o botão azul ThinkVantage," no canto inferior esquerdo do ecrã, prima F1 para BIOS Setup Utility.
- 4. Utilizando as as teclas do cursor, seleccione **Programa de diagnóstico da unidade de disco rígido (HDD, hard disk drive)**. Prima Enter.
- 5. Utilizando as teclas do cursor, seleccione **Unidade de disco rígido principal** ou **Unidade de disco rígido Ultrabay**.
- 6. Prima Enter para iniciar o programa de diagnóstico.

#### **Diagnosticar problemas utilizando o PC-Doctor na partição de serviço**

Mediante a utilização do PC-Doctor no espaço de trabalho do Rescue and Recovery na partição de serviço da unidade de disco rígido, é possível diagnosticar o sistema sem iniciar o sistema operativo. Proceda do seguinte modo:

- 1. Retire qualquer disquete eventualmente introduzida na unidade de disquetes e, em seguida, desligue a alimentação do computador.
- 2. Ligue o computador.
- 3. Durante a apresentação da mensagem "Para interromper o arranque normal prima o botão azul ThinkVantage," no canto inferior esquerdo do ecrã, para introduzir o espaço de trabalho do Rescue and Recovery.
- 4. Seleccione **Diagnosticar o hardware (Diagnose hardware)**. O computador é reiniciado e é iniciado o PC-Doctor.

Para obter mais informações sobre o PC-Doctor, prima F1 para aceder à Ajuda ou ao manual online.

#### <span id="page-20-0"></span>**Resolução de problemas**

Se não conseguir encontrar o seu problema nesta secção, consulte a Ajuda de acesso. A secção seguinte descreve apenas problemas que possam impedir o acesso a este sistema de ajuda.

#### **Mensagens de erro**

#### **Notas:**

- 1. Nos quadros seguintes, x pode representar qualquer carácter.
- 2. A versão do PC-Doctor aqui referida é o PC-Doctor para Windows.

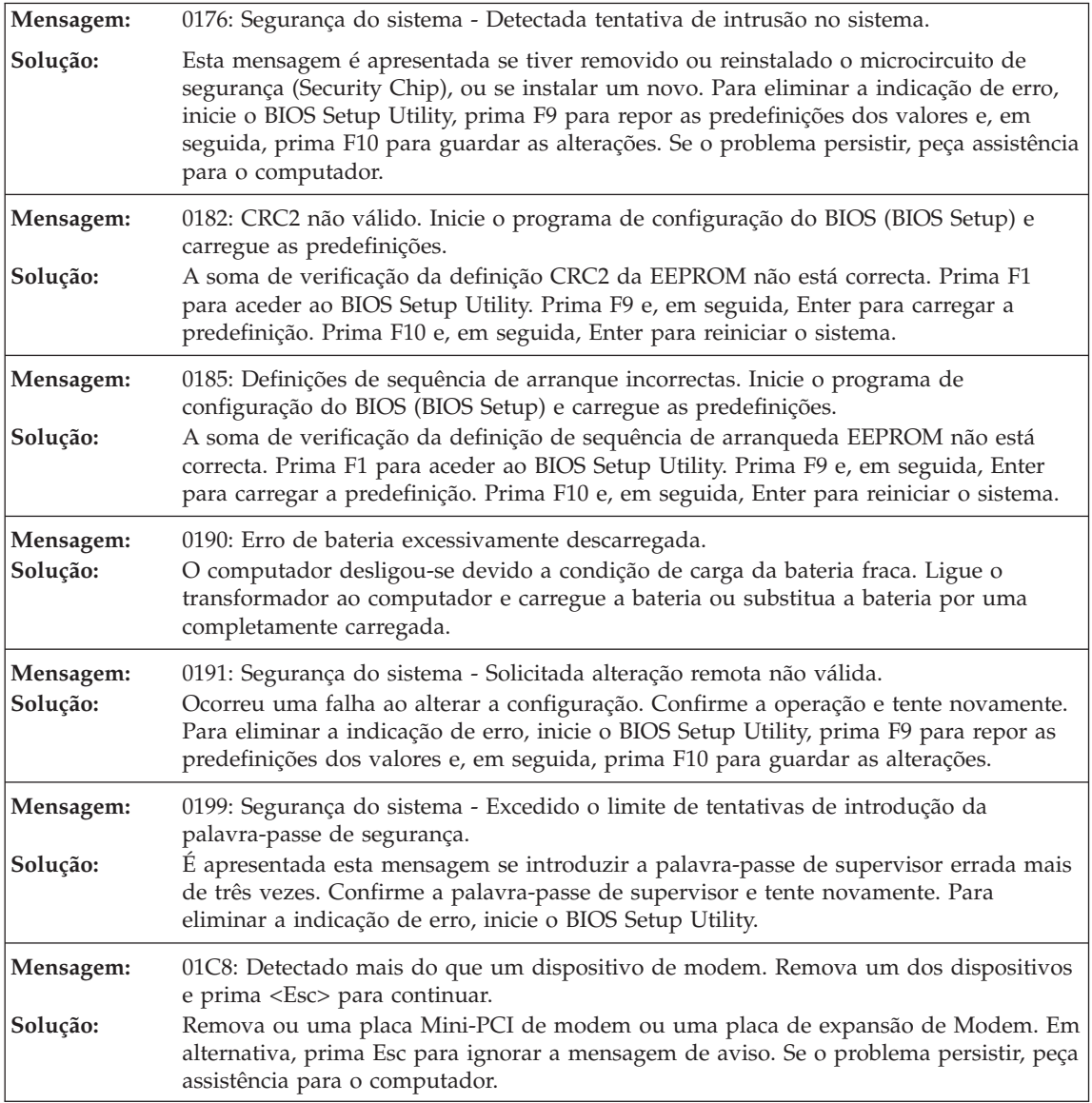

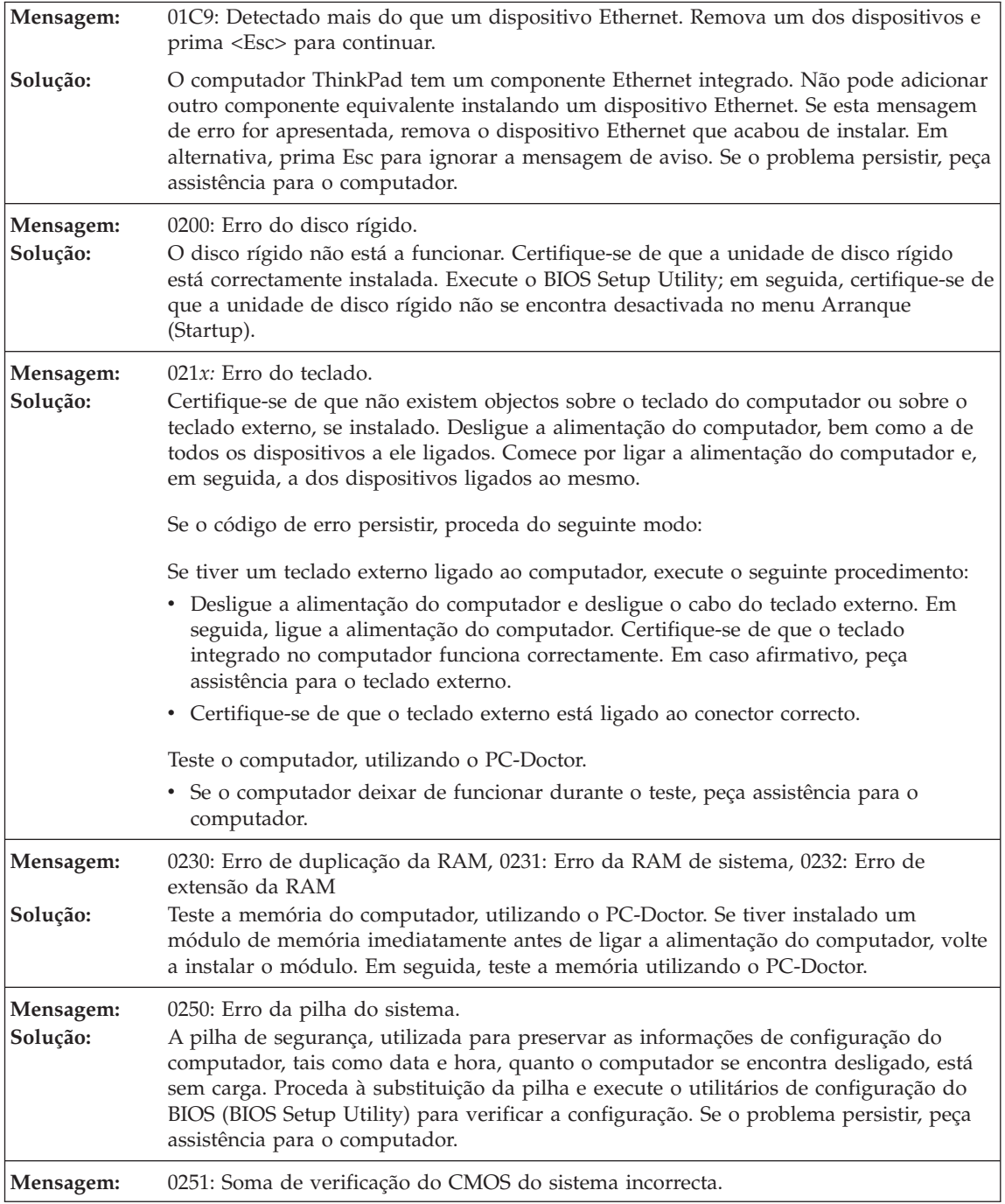

#### *Resolução de problemas*

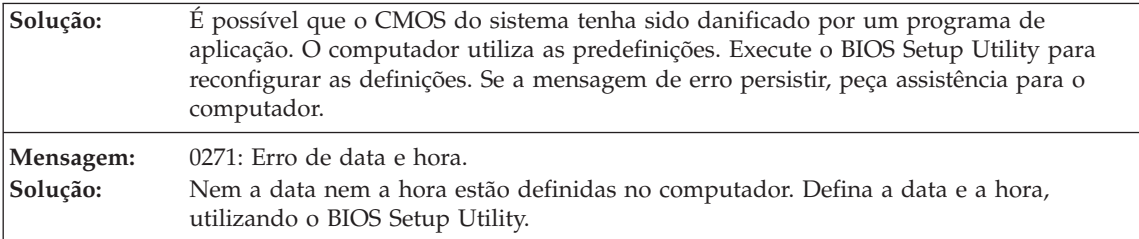

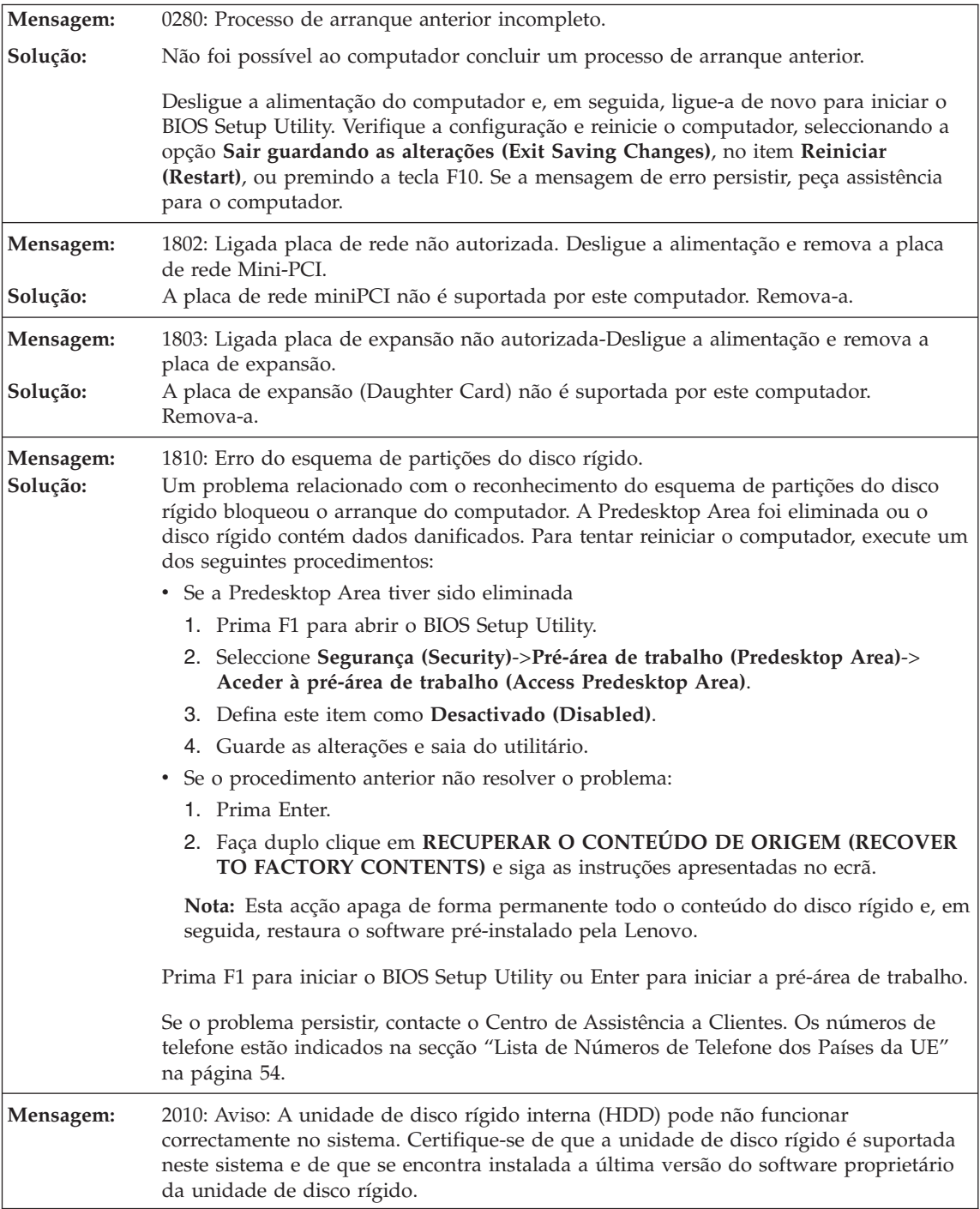

#### *Resolução de problemas*

**Solução:** Se estiver a utilizar, no compartimento de unidade principal, uma unidade de disco rígido não IBM ou não Lenovo ou uma unidade de disco rígido de geração anterior que não seja suportada por este sistema, tendo em conta o risco, poderá utilizá-la premindo ESC. Se, no compartimento de unidade principal, estiver a utilizar uma unidade de disco rígido IBM / Lenovo com um software proprietário antigo, será necessário actualizar este software proprietário para a versão mais recente, disponível em www.lenovo.com/think/support

![](_page_26_Picture_775.jpeg)

<span id="page-27-0"></span>**Solução:** A pré-área de trabalho integrada na unidade de disco rígido está danificada. Se necessita de utilizar a Pré-área de trabalho, obtenha um CD de recuperação (Recovery CD) e, em seguida, recupere-a utilizando o referido CD.

**Se for apresentada no ecrã uma das seguintes mensagens de código de erro, peça assistência para o computador:**

0175: CRC1 não válido, interrompa a tarefa do POST.

0177: Dados SVP não válidos, interrompa a tarefa do POST. A soma de verificação da palavra-passe de supervisor na EEPROM não está correcta.

0187: Erro de acesso aos dados EAIA.

0188: Área de informações de serialização de RFID não válida

0189: Área de informações de configuração de RFID não válida.

0192: Segurança do sistema - Detectada tentativa de intrusão no hardware Embedded Security Chip.

0260: Erro do temporizador do sistema.

0270: Erro do relógio de tempo real.

02D0: Erro da cache do sistema.

02F4: CMOS EISA não gravável.

02F5: Falha do teste DMA.

02F6: Falha de NMI de software.

02F7: Falha de NMI do temporizador de segurança contra falhas.

Erro da ventoinha.

Erro do sensor térmico.

#### **Ausência de mensagens de erro**

**Problema:** Quando o computador é ligado, o ecrã fica em branco e não são emitidos quaisquer sinais sonoros. **Nota:** Se não tiver a certeza relativamente à emissão de avisos sonoros, desligue a

alimentação do computador mantendo premido o botão de alimentação durante, pelo menos, 4 segundos. Em seguida, ligue novamente o computador e preste atenção aos avisos sonoros. Se estiver a utilizar um monitor externo, consulte a secção ["Problemas](#page-33-0) do ecrã do [computador"](#page-33-0) na página 26

**Solução:** Se tiver sido definida uma palavra-passe de ligação, prima qualquer tecla para visualizar o pedido de palavra-passe de ligação e, em seguida, escreva a palavra-passe correcta e prima Enter.

> Se o pedido de palavra-passe de ligação não for apresentado, é possível que o controlo de luminosidade esteja regulado para um nível mínimo. Ajuste o nível de luminosidade, premindo a combinação de teclas Fn+Home.

Se o ecrã permanecer em branco, certifique-se de que:

- v A bateria está correctamente instalada.
- v O transformador está ligado ao computador e o cabo de alimentação se encontra ligado a uma tomada eléctrica em boas condições de funcionamento.
- v A alimentação do computador está ligada. (Ligue de novo o interruptor de alimentação para confirmar.)

#### <span id="page-29-0"></span>*Resolução de problemas*

![](_page_29_Picture_436.jpeg)

**Problema:** Quando o computador é ligado apenas é apresentado um ponteiro branco num ecrã em branco. **Solução:** Reinstale o sistema operativo (consulte o Capítulo 4, Opções de recuperação) e ligue o computador. Se continuar a visualizar apenas o ponteiro no ecrã, peça assistência para o computador.

**Problema:** O ecrã fica em branco durante o funcionamento do computador.

**Solução:** É possível que a função de protecção de ecrã ou de gestão da alimentação tenham sido activadas. Mova o TrackPoint ou prima uma tecla para sair da protecção de ecrã ou prima o interruptor de alimentação para retomar o funcionamento normal, a partir do modo de espera (standby) ou hibernação.

#### **Problemas de palavra-passe**

**Problema:** Esquecimento da palavra-passe.

<span id="page-30-0"></span>![](_page_30_Picture_909.jpeg)

#### **Problemas do teclado**

![](_page_30_Picture_910.jpeg)

![](_page_30_Picture_911.jpeg)

**Problema:** Nenhuma ou apenas algumas teclas do teclado numérico externo funcionam.

<span id="page-31-0"></span>**Solução:** Certifique-se de que o teclado numérico externo está correctamente ligado ao computador.

#### **Problemas no dispositivo indicador**

**Problema:** Os botões do rato não funcionam.

**Solução:** Este problema pode ocorrer se o computador ThinkPad estiver equipado apenas com o TrackPoint.

> Altere o controlador do rato para **Rato padrão para porta PS/2 (Standard PS/2 Port Mouse)** e, em seguida, reinstale o **Trackpoint PS/2 (PS/2 TrackPoint)**. Os controladores encontram-se no directório C:\SWTOOLS\DRIVERS na unidade de disco rígido. Se a unidade de disco rígido não contiver controladores de dispositivo, consulte o sítio ThinkPad na Web. Para aceder a este sítio da Web, prima o botão ThinkVantage e abra o Productivity Center.

**Problema:** A função de deslocamento ou de ampliação não funciona. **Solução:** Verifique o controlador do rato na janela Gestor de dispositivos (Device Manager) e certifique-se de que o controlador PS/2 TrackPoint está instalado.

#### **Problemas de espera ou de hibernação**

<span id="page-32-0"></span>![](_page_32_Picture_907.jpeg)

![](_page_32_Picture_908.jpeg)

![](_page_32_Picture_909.jpeg)

![](_page_32_Picture_910.jpeg)

<span id="page-33-0"></span>**Problema:** O computador entra inesperadamente em modo de espera (standby).

**Solução:** Se o processador atingir uma temperatura demasiado elevada, o computador entra automaticamente em modo de espera (standby), de modo a permitir o arrefecimento do computador e a proteger o processador e outros componentes internos. Verifique igualmente as definições relativas ao modo de espera (standby), utilizando a função Gestor de energia (Power Manager).

#### **Problemas do ecrã do computador**

![](_page_33_Picture_471.jpeg)

**Problema:** As informações apresentadas no ecrã estão ilegíveis ou distorcidas

![](_page_34_Picture_795.jpeg)

**Problema:** São apresentados caracteres incorrectos no ecrã. **Solução:** Instalou correctamente o sistema operativo ou o programa de aplicação? Se estiverem instalados e configurados correctamente, peça assistência para o computador.

![](_page_34_Picture_796.jpeg)

**Problema:** É apresentada a mensagem "Não foi possível criar a janela de sobreposição" (Unable to create overlay window), quando tenta iniciar a reprodução de um DVD. *ou* A reprodução apresenta fraca qualidade ou não é executada quando tenta reproduzir vídeo, DVDs ou aplicações de jogos.

<span id="page-35-0"></span>![](_page_35_Picture_565.jpeg)

#### **Problemas da bateria**

![](_page_35_Picture_566.jpeg)

![](_page_35_Picture_567.jpeg)

**Solução:** Descarregue e recarregue a bateria.

![](_page_35_Picture_568.jpeg)

**Problema:** O computador não funciona com uma bateria completamente carregada.

![](_page_35_Picture_569.jpeg)

![](_page_35_Picture_570.jpeg)
## **Um problema na unidade de disco rígido**

**Problema:** A unidade de disco rígido não funciona.

**Solução:** Mo menu de arranque do BIOS Setup Utility, certifique-se de que a unidade de disco rígido está incluída na ″Prioridade da sequência de arranque″ (″Boot priority order″). Se estiver na lista de dispositivos de ″Excluído da sequência de arranque″ (″Excluded from boot order″), significa que a unidade de disco rígido está desactivada. Mova-a para a ″Prioridade de sequência de arranque″ (″Boot priority order).″

## **Problemas de autenticação de impressões digitais**

**Problema:** Não é possível registar ou autenticar o seu dedo pois a pele encontra-se enrugada, áspera, seca, com lesões, suja, oleosa, molhada ou o registo foi efectuado com um dedo diferente.

**Solução:** Para resolver o problema:

- v Certifique-se de que as suas mãos estão limpas e bem secas.
- v Registe e utilize outro dedo para autenticação.
- v No caso de as suas mãos se encontrarem demasiado secas, aplique um creme ou loção.

### **Um problema de arranque**

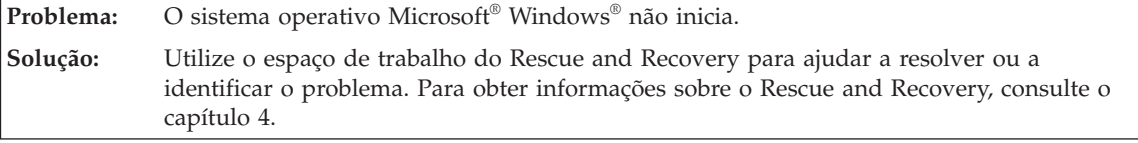

## **Outros problemas**

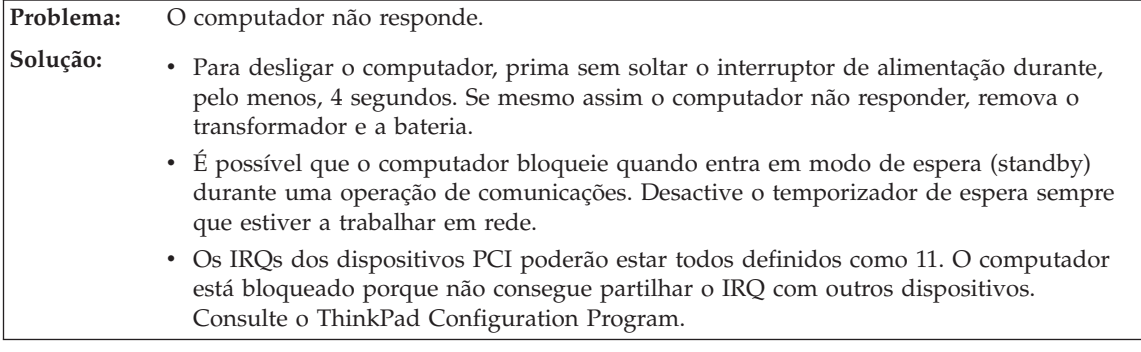

**Problema:** O computador não é iniciado a partir do dispositivo seleccionado.

**Solução:** Consulte o menu Arranque (Startup) do BIOS Setup Utility. Certifique-se de que a sequência de arranque no BIOS Setup Utility está definida de modo a que o computador seja iniciado a partir do dispositivo pretendido.

> Certifique-se também de que o dispositivo a partir do qual o computador é reiniciado se encontra activado. No menu de arranque do BIOS Setup Utility, certifique-se de que o dispositivo está incluído na lista ″Prioridade da sequência de arranque″ (″Boot priority order″). Se estiver incluído na lista ″Excluído da sequência de arranque″ (″Excluded from boot order″), significa que o dispositivo está desactivado. Seleccione a entrada correspondente à unidade de disco rígido e prima a tecla x. Este procedimento move a entrada para a lista Prioridade da sequência de arranque (″Boot priority order″).

**Problema:** Não é possível desligar o computador através do interruptor de alimentação.

**Solução:** Se o indicador de espera estiver aceso e estiver a utilizar a bateria, substitua a bateria por uma completamente carregada ou mude a fonte de alimentação para corrente eléctrica.

> Se o problema persistir, prima sem soltar o interruptor de alimentação durante, pelo menos, 4 segundos. Este procedimento obriga o computador a desligar-se.

# **Iniciar o BIOS Setup Utility**

O computador tem instalado um programa, denominado BIOS Setup Utility, que permite ao utilizador seleccionar diversos parâmetros de configuração.

- Configurar (Config): Definir a configuração do computador.
- v Data/hora (Date/Time): Definir a data e a hora.
- v Segurança (Security): Definir as funções de segurança.
- v Arranque (Startup): Definir o dispositivo de arranque.
- v Reiniciar (Restart): Reiniciar o sistema.

**Nota:** Muitos dos parâmetros podem ser definidos mais facilmente através do ThinkPad Configuration Program.

Para iniciar o BIOS Setup Utility, proceda do seguinte modo:

- 1. Para se proteger contra perda de dados acidental, crie uma cópia de segurança dos dados e do ficheiro de registo (registry) do computador. Para obter mais informações, consulte a secção "Ferramentas de cópia de segurança e restauro de dados (Data backup-and-restore tools)" do Access Help.
- 2. Retire qualquer disquete eventualmente introduzida na unidade de disquetes e, em seguida, desligue a alimentação do computador.
- 3. Ligue a alimentação do computador. Em seguida, durante a apresentação da mensagem "Para interromper o arranque normal, prima o botão azul ThinkVantage (To interrupt normal startup, press the blue ThinkVantage

button)" no canto inferior esquerdo do ecrã, prima o botão ThinkVantage. É apresentado o espaço de trabalho do Rescue and Recovery.

- 4. Faça clique em **Access BIOS**. É apresentada a janela Necessária reinicialização do sistema (System Restart Required).
- 5. Faça clique em **Sim (Yes)**. O computador é reiniciado e é apresentado o menu BIOS Setup Utility.
- 6. Se tiver definido uma palavra-passe de supervisor, é apresentado o menu BIOS Setup Utility após a introdução da palavra-passe. Pode iniciar o utilitário premindo Enter em vez de introduzir a palavra-passe de supervisor. No entanto, se o fizer, não lhe será possível alterar os parâmetros que se encontram protegidos pela palavra-passe de supervisor. Para mais informações, consulte o sistema de ajuda integrado.

Utilizando as teclas do cursor, passe para o item que pretende alterar. Quando o item pretendido estiver evidenciado, prima Enter. É apresentado um submenu.

- 7. Altere os itens pretendidos. Para alterar o valor de um item, utilize a tecla F5 ou F6. Se o item tiver um submenu, prima Enter para visualizá-lo.
- 8. Prima F3 ou Esc para sair do submenu. Se estiver num submenu imbricado, prima Esc repetidamente até voltar ao menu do BIOS Setup Utility.

**Nota:** Se for necessário repor os valores originais das definições, como se encontravam quando adquiriu o computador, prima a tecla F9 para carregar as predefinições. Pode igualmente seleccionar uma opção no submenu Reiniciar (Restart) para carregar as predefinições ou cancelar as alterações efectuadas.

9. Seleccione Reiniciar (Restart) e, em seguida, prima Enter. Desloque o cursor para a opção de reinício pretendida e, em seguida, prima Enter. O computador é reiniciado.

*Iniciar o BIOS Setup Utility*

# **Capítulo 4. Opções de recuperação**

## **Utilizar o Rescue and Recovery**

Se o Windows não estiver a ser executado correctamente, utilize o espaço de trabalho do Rescue and Recovery para ajudar a resolver ou a identificar o problema. Proceda do seguinte modo:

- 1. Desligue e volte a ligar a alimentação do PC.
- 2. Durante a inicialização do computador, observe atentamente o ecrã. Quando for apresentada a mensagem "Para interromper o arranque normal, prima o botão azul ThinkVantage" no canto inferior esquerdo do ecrã, prima o botão azul ThinkVantage. É apresentado o espaço de trabalho do Rescue and Recovery.
- 3. Após ser aberto o espaço de trabalho do Rescue and Recovery, poderá efectuar o seguinte:
	- v Recuperar e restaurar ficheiros, pastas ou cópias de segurança.
	- v Configurar definições do sistema e palavras-passe.
	- Resolver e diagnosticar problemas utilizando diagnósticos.

Para obter mais informações sobre a utilização das funções do Rescue and Recovery, consulte a secção "Descrição geral da recuperação (Recovery overview)" em Access Help.

### **Restaurar o conteúdo de origem**

Como alternativa ao fornecimento de um CD de recuperação ou de um CD do Windows, conjuntamente com o seu computador, a Lenovo proporciona métodos mais simples de realizar as tarefas normalmente associadas a estes CDs. Os ficheiros e programas que permitem a execução destes métodos alternativos encontram-se no disco rígido, o que elimina a possibilidade de extravio de CDs, bem como outros problemas associados à utilização de uma versão de CD incorrecta.

A cópia de segurança completa de todos os ficheiros e programas pré-instalados pela Lenovo no computador reside numa área protegida, ou partição, oculta, do disco rígido. Embora ocultas, as cópias de segurança existentes nesta partição ocupam espaço em disco. Assim, quando verificar a capacidade do disco rígido, de acordo com a indicação do Windows, poderá notar que a capacidade total do disco é aparentemente inferior à esperada. Esta discrepância é explicada pelo conteúdo da partição oculta.

Esta área contém o programa Product Recovery que permite ao utilizador restaurar todo o conteúdo do disco rígido para o estado original configurado na fábrica.

### **Notas:**

- 1. Se a unidade óptica não estiver ligada ao computador ThinkPad durante a recuperação, o software de DVD e o software de gravação de CDs não serão instalados. Para se certificar de que serão correctamente instalados, instale a unidade óptica no compartimento Ultrabay Slim ou Ultrabay Enhanced, antes de executar uma operação de recuperação.
- 2. O processo de recuperação pode demorar até 2 horas.

Para repor o conteúdo de origem do disco rígido, proceda do seguinte modo:

**Atenção:** Durante o processo de recuperação, perder-se-ão todos os ficheiros contidos na partição principal do disco rígido (normalmente, a unidade C:\). No entanto, antes de substituir dados, terá oportunidade de guardar um ou mais ficheiros noutros suportes de dados.

- 1. Se possível, guarde todos os ficheiros e encerre o sistema operativo.
- 2. Desligue a alimentação do computador durante, pelo menos, 5 segundos.
- 3. Ligue a alimentação do computador. Observe atentamente o ecrã. Durante a apresentação da mensagem " Para interromper o arranque normal, prima o botão azul ThinkVantage (To interrupt normal startup, press the blue ThinkVantage button)", prima o botão ThinkVantage. É apresentado o espaço de trabalho do ThinkVantage Rescue and Recovery.
- 4. Faça clique em **Restaurar o sistema (Restore your system)** e siga as instruções apresentadas no ecrã.

# **Recuperar dados**

Se tiver executado uma operação de cópia de segurança utilizando o programa Rescue and Recovery, terá igualmente uma ou mais cópias de segurança guardadas que reflectem o conteúdo do disco rígido em diversos momentos. Estas cópias de segurança poderão estar armazenadas no disco rígido, numa unidade de rede ou ainda num suporte amovível, dependendo das opções seleccionadas durante a operação de cópia de segurança.

Pode utilizar o programa Rescue and Recovery ou o espaço de trabalho do Rescue and Recovery para restaurar o conteúdo do disco rígido para um estado anterior, utilizando qualquer uma das cópias de segurança armazenadas. A execução do espaço de trabalho do Rescue and Recovery é independente do sistema operativo Windows. Assim, pode iniciá-lo premindo o botão azul ThinkVantage, quando solicitado durante o arranque.

Uma vez iniciado o espaço de trabalho do Rescue and Recovery, pode executar uma operação de recuperação, mesmo que não consiga iniciar o Windows.

## **Instalar um novo sistema operativo**

Para obter informações sobre como instalar um novo sistema operativo, consulte a secção Configuração avançada em Access Help online.

# **Capítulo 5. Actualizar e substituir dispositivos**

## **Substituir a bateria**

**Importante** Antes de substituir a bateria, leia o *Manual de Segurança e Garantia*.

- 1. **Desligue a alimentação do computador ou active o modo de hibernação.** Em seguida, desligue o transformador e todos os cabos ligados ao computador.
	- **Nota:** Se estiver a utilizar uma PC Card, é possível que o computador não entre em modo de hibernação. Nesse caso, desligue a alimentação do computador.
- 2. Feche o ecrã do computador e volte o computador ao contrário.
- 3. Desbloqueie o fecho da bateria deslocando-o para o lado esquerdo **1**. Em seguida, retire a bateria **2**.

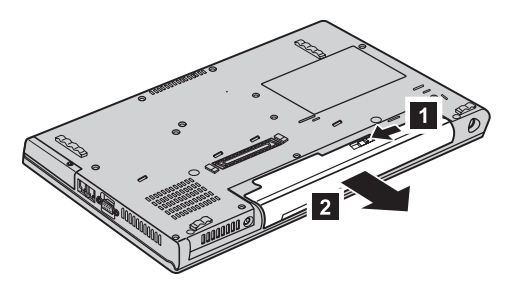

4. Instale uma bateria completamente carregada.

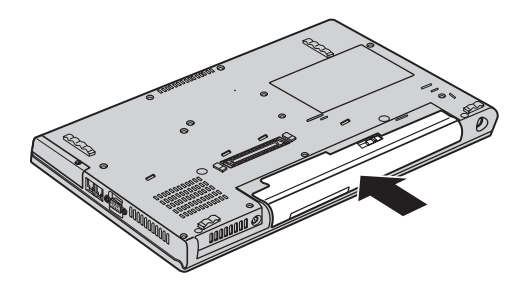

5. Coloque de novo o computador na posição original. Ligue o transformador e os cabos ao computador.

## **Actualizar a unidade de disco rígido**

#### **Importante**

Antes de substituir a unidade de disco rígido, leia o *Manual de Segurança e Garantia*.

Pode aumentar a capacidade de armazenamento do seu computador substituindo a unidade de disco rígido por uma de maior capacidade. Pode adquirir uma nova unidade de disco rígido junto do seu revendedor ou de um representante de vendas da Lenovo.

#### **Notas:**

- 1. Substitua a unidade de disco rígido apenas para efeitos de actualização ou reparação. Os conectores e o compartimento da unidade de disco rígido não foram concebidos para alterações ou substituições frequentes da unidade.
- 2. O espaço de trabalho do ThinkVantage Rescue and Recovery e o programa Product Recovery não estão incluídos na unidade de disco rígido opcional.

#### **Atenção**

### **Manusear uma unidade de disco rígido**

- v Não deixe cair nem submeta a unidade a choques físicos. Coloque a unidade sobre um material que proteja a unidade contra choques físicos como, por exemplo, um pano macio.
- v Não exerça pressão sobre a tampa da unidade.
- Não toque no conector.

A unidade é muito sensível. O incorrecto manuseamento pode provocar danos no disco rígido e a perda permanente dos dados nele contidos. Antes de retirar a unidade de disco rígido, crie uma cópia de segurança de toda a informação contida no disco rígido e, em seguida, desligue a alimentação do computador. Nunca remova a unidade quando o computador se encontra em funcionamento, em modo de espera (standby) ou em modo de hibernação (hibernation).

Para substituir a unidade de disco rígido, proceda do seguinte modo:

- 1. **Desligue a alimentação do computador** e, em seguida, desligue o transformador e todos os cabos ligados ao computador.
- 2. Feche o ecrã do computador e volte o computador ao contrário.
- 3. Remova a bateria.

### 4. **ThinkPad Z61t**

Desaperte o parafuso que fixa a cobertura do compartimento da unidade de disco rígido e, em seguida, remova a cobertura.

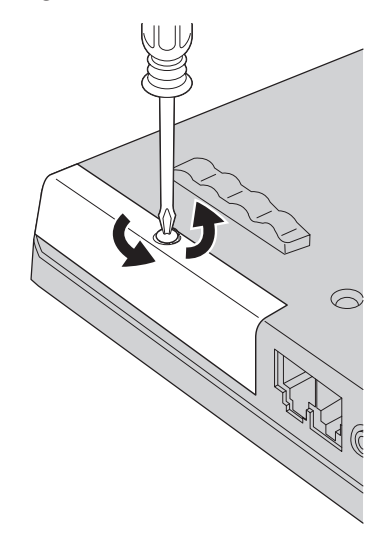

# **ThinkPad Z61m, Z61p ou Z61e**

Desaperte o parafuso que fixa a unidade de disco rígido **1** e remova a tampa  $\vert$  2  $\vert$  .

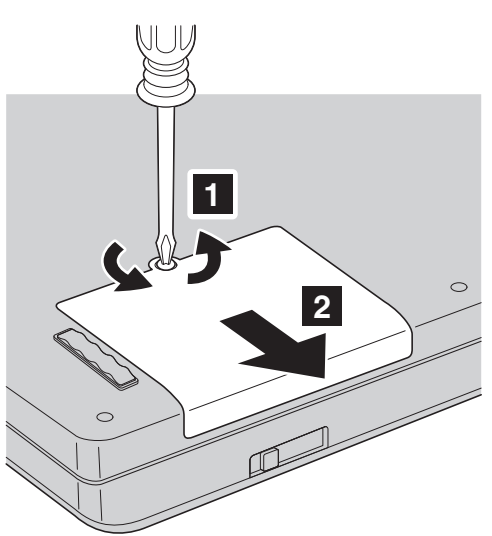

Levante e retire a tampa do disco rígido.

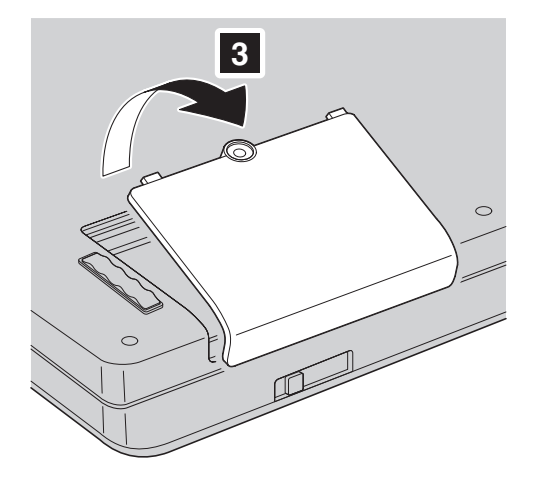

5. Remova a unidade de disco rígido, puxando pela patilha. **ThinkPad Z61t**

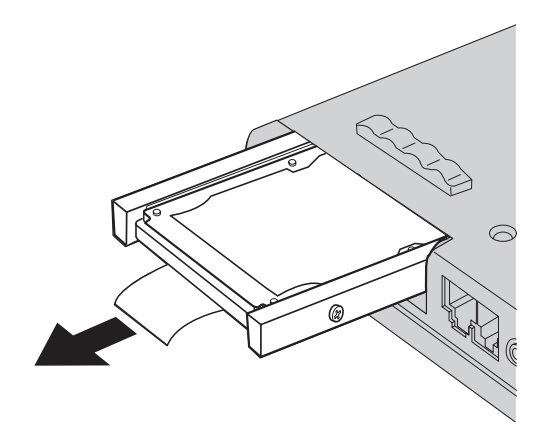

**ThinkPad Z61m, Z61p ou Z61e**

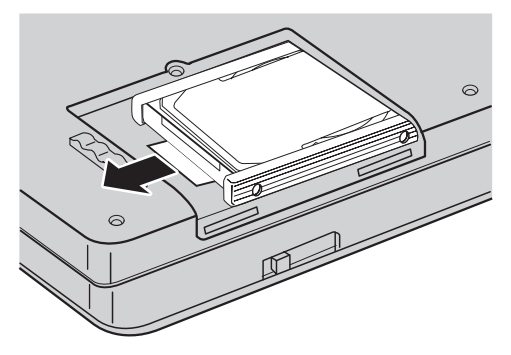

6. Desencaixe as calhas de borracha laterais da unidade de disco rígido.

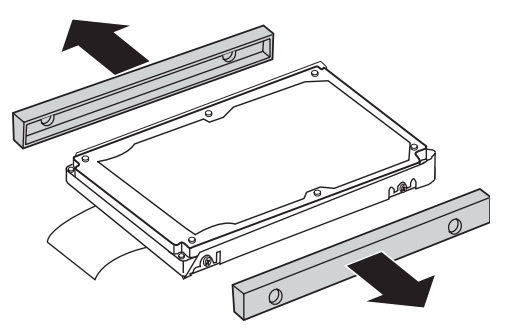

- 7. Encaixe as calhas de borracha laterais na nova unidade de disco rígido.
- 8. Introduza a unidade de disco rígido no respectivo compartimento, encaixando-a firmemente.
- 9. Reinstale a tampa do compartimento e aperte o parafuso.
- 10. Volte a colocar a bateria.
- 11. Coloque de novo o computador na posição original. Ligue o transformador e os cabos ao computador.

## **Substituir a memória**

#### **Importante**

Antes de substituir a memória, leia o *Manual de Segurança e Garantia*.

O aumento da capacidade de memória é um modo eficaz de tornar mais rápida a execução dos programas. Pode aumentar a capacidade de memória do computador através da instalação de um módulo SO-DIMM (small outline dual inline memory module) DRAM (synchronous dynamic random access memory) DDR (double data rate) 2 sem memória tampão, disponível como

opção, na ranhura de memória existente no computador. Encontram-se disponíveis módulos SO-DIMM de diferentes capacidades.

**Nota:** Utilize apenas tipos de memória suportados pelo computador. Se instalar a memória opcional incorrectamente ou instalar um tipo de memória não suportado pelo computador, será emitido um aviso sonoro quando tentar iniciar o computador.

Para instalar um módulo SO-DIMM, proceda do seguinte modo:

- 1. Toque numa superfície metálica ou objecto metálico com ligação à terra. Este procedimento reduz qualquer electricidade estática presente no seu corpo a qual poderia danificar o módulo SO-DIMM. Não toque na extremidade do módulo SO-DIMM que apresenta o contacto.
- 2. **Desligue a alimentação do computador** e, em seguida, desligue o transformador e todos os cabos ligados ao computador.
- 3. Feche o ecrã do computador e volte o computador ao contrário.
- 4. Remova a bateria.
- 5. Remova os parafusos que fixam o descanso para mãos.

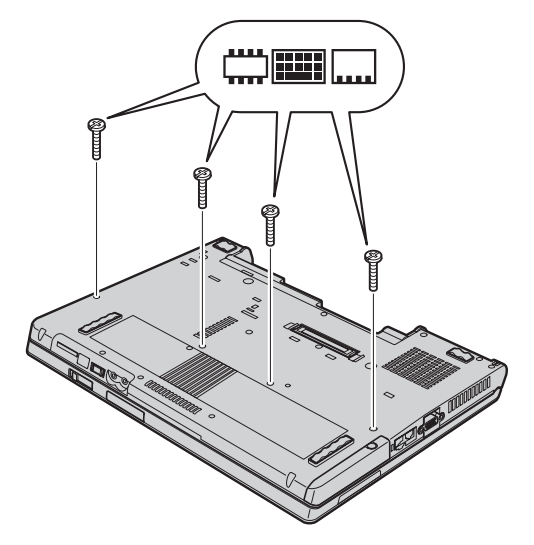

6. Volte novamente o computador ao contrário e abra o ecrã do computador. Remova o descanso para mãos do computador, conforme ilustrado em seguida.

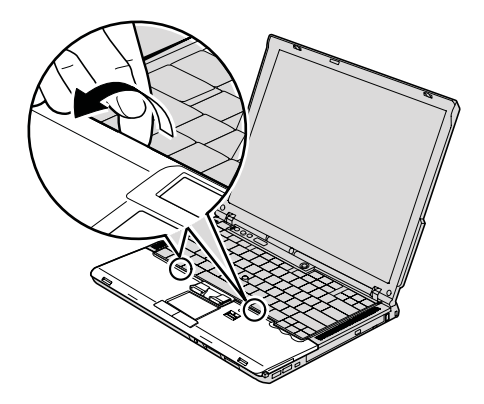

7. Retire cuidadosamente o descanso para mãos do computador até conseguir ver onde este está ligado **1** e, em seguida, desligue o conector 2-. O descanso para mãos foi agora removido.

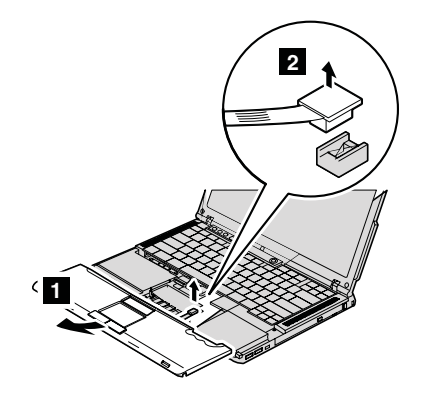

8. Se já estiverem instalados dois módulos SO-DIMM na ranhura de memória, retire um deles, para libertar espaço para o novo módulo, abrindo simultaneamente os fechos existentes nas duas extremidades da ranhura. Guarde o módulo para futura utilização.

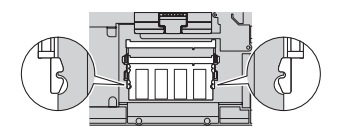

## *Substituir a memória*

9. Com a extremidade do módulo SO-DIMM que apresenta o entalhe voltado para o lado da ranhura que apresenta a extremidade de contacto, introduza com firmeza o módulo SO-DIMM na ranhura num ângulo de cerca de 20 graus **1** e, em seguida, rode-o para baixo até o encaixar no devido lugar **2**.

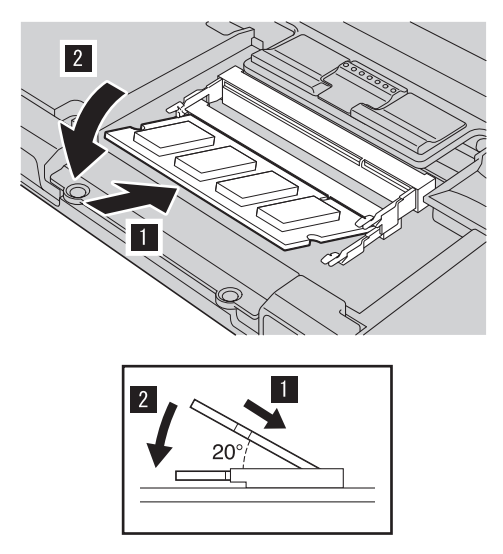

10. Ligue firmemente o conector do descanso para mãos à placa de sistema.

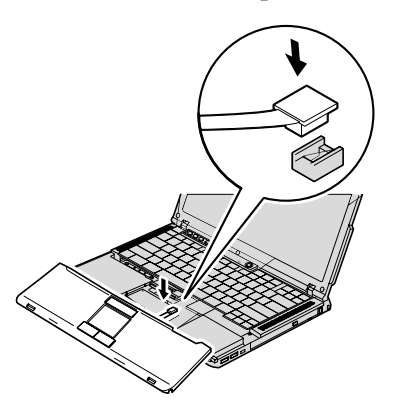

11. Alinhe a parte anterior do descanso para mãos com a extremidade anterior do sistema 1 e, em seguida, baixe o descanso para mãos para o substituir 2.

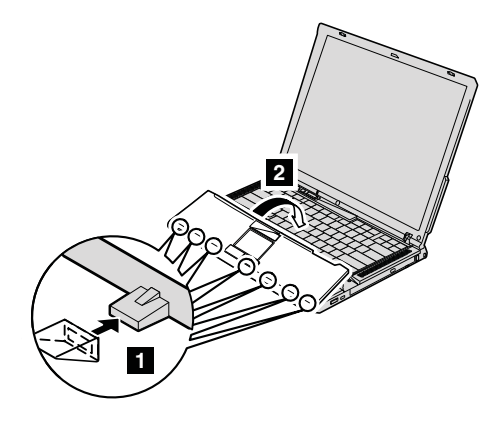

12. Prima as extremidades superiores esquerda e direita do descanso para mãos para que estas encaixem no devido lugar.

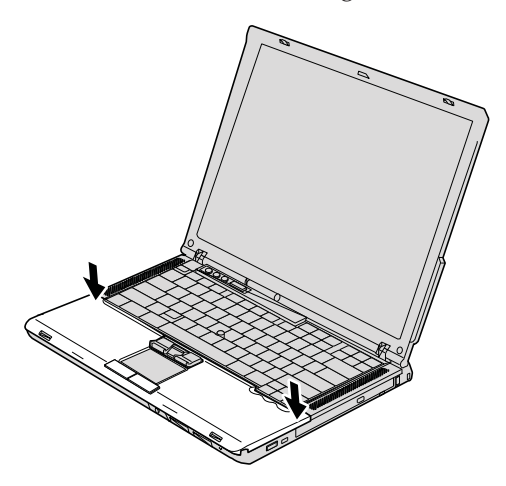

- 13. Feche o ecrã do computador e volte o computador ao contrário. Volte a colocar os quatro parafusos do descanso para mãos.
- 14. Volte a colocar a bateria.
- 15. Coloque o computador na posição original e volte a ligar o transformador e os cabos ao computador.

Para se certificar de que o módulo SO-DIMM se encontra correctamente instalado, proceda do seguinte modo:

- 1. Ligue a alimentação do computador.
- 2. Durante a apresentação da mensagem "Para interromper o arranque normal, prima o botão azul ThinkVantage" (To interrupt normal startup,

press the blue ThinkVantage button) no canto inferior esquerdo do ecrã, prima o botão ThinkVantage. É apresentado o ecrã ThinkVantage Rescue and Recovery.

- 3. Faça clique em **Access BIOS**. É apresentada a janela Necessária reinicialização do sistema (System Restart Required).
- 4. Faça clique em **Sim (Yes)**. O computador é reiniciado e é aberto o ecrã BIOS Setup Utility. O item "Memória instalada (Installed memory)" apresenta a capacidade total de memória instalada no computador. Por exemplo, se o computador tiver 256 MB de memória e instalar um módulo SO-DIMM de 256 MB, a quantidade de memória apresentada no item "Memória instalada (Installed memory)" deverá ser 512 MB.

# **Capítulo 6. Obter ajuda e assistência**

#### **Obter ajuda e assistência**

Se necessitar de obter ajuda ou assistência técnica, ou pretender apenas obter informações adicionais sobre computadores ThinkPad, encontra-se disponível uma grande variedade de fontes de informação, junto da Lenovo. Esta secção contém informações sobre fontes de informação adicionais sobre computadores ThinkPad, os procedimentos a executar no caso de ocorrer um problema no computador, bem como informações sobre obtenção de assistência, em caso de necessidade.

Os Microsoft Service Packs são a mais recente fonte de software para actualizações aos produtos Windows. Encontram-se disponíveis para serem descarregados a partir da Web (poderão aplicar-se os custos da ligação) ou através de CD-ROM. Para obter informações pormenorizadas e ligações, visite o sítio da Web www.microsoft.com. Para obter assistência técnica na instalação dos Service Packs, ou resolução de questões relacionadas com os mesmos, para o seu produto Microsoft Windows pré-instalado, consulte o sítio da Microsoft Product Support Services na Web, em http:// support.microsoft.com/directory/, ou contacte o Centro de Assistência a Clientes através dos números de telefone indicados em "Lista de [Números](#page-61-0) de [Telefone](#page-61-0) dos Países da UE" na página 54. É possível que este serviço esteja sujeito a uma taxa.

### **Obter ajuda na Web**

O sítio da Lenovo na World Wide Web contém informações actualizadas sobre computadores ThinkPad e suporte. O endereço da página inicial da Personal Computing é www.lenovo.com/think

Poderá encontrar informações de suporte para o computador ThinkPad em www.lenovo.com/think/support. Visite este sítio da Web para obter informações sobre como solucionar problemas, descobrir novas formas de utilizar o computador e conhecer opções que podem tornar ainda mais fácil o trabalho com o computador ThinkPad.

#### **Contactar o Centro de Assistência a Clientes**

Se não tiver sido bem sucedido na tentativa de resolver o problema sozinho e continuar a precisar de ajuda, durante o período de garantia pode obter ajuda e informações por telefone, através do Centro de Assistência a Clientes para PCs. Durante o período de garantia, estão disponíveis os seguintes serviços:

- v Determinação de problemas Uma equipa de pessoal especializado está disponível para o auxiliar a determinar se tem um problema de hardware e para indicar a acção necessária para corrigir esse mesmo problema.
- v Reparação de hardware Lenovo No caso de o problema ter origem em hardware Lenovo abrangido pela garantia, está disponível uma equipa de pessoal técnico especializado para prestar o nível de assistência adequado.
- v Gestão de alterações técnicas Ocasionalmente, poderão ocorrer alterações a um produto, após a respectiva comercialização. A Lenovo, ou revendedor devidamente autorizado pela Lenovo, procederá às alterações técnicas (EC, Engineering Changes) disponíveis, adequadas ao hardware de que dispõe.

Não são abrangidos os seguintes itens:

v Substituição ou utilização de peças de outros fabricantes ou de peças Lenovo não abrangidas pela garantia

**Nota:** Todas as peças abrangidas pela garantia contêm uma identificação de 7 caracteres em formato FRU XXXXXXX

- Identificação da origem de problemas de software.
- v Configuração do BIOS, como parte de uma instalação ou actualização.
- v Alterações, modificações ou actualizações de controladores de dispositivo.
- v Instalação e manutenção de Sistemas Operativos de Rede (NOS, Network Operating Systems)
- v Instalação e manutenção de programas de aplicação.

Para determinar se a sua máquina está dentro da garantia e qual o prazo da garantia, consulte o endereço www.lenovo.com/think/support, faça clique em **Garantia (Warranty)** e, em seguida, siga as instruções apresentadas no ecrã.

Para obter uma explicação detalhada dos termos da garantia Lenovo, consulte a garantia de hardware Lenovo. Para poder usufruir da garantia, guarde a prova de compra do computador.

Se possível, quando telefonar, esteja próximo do computador, para o caso de o representante autorizado dos serviços de assistência necessitar de o ajudar a resolver um problema do computador. Antes de telefonar, certifique-se de que descarregou os controladores de dispositivo e actualizações de sistema mais recentes, executou os diagnósticos e registou as informações. Quando contactar os serviços de assistência técnica, tenha presente as seguintes informações:

- v Tipo e modelo da máquina
- v Números de série do computador, monitor e outros componentes, ou a prova de compra
- Descrição do problema
- v Texto exacto de quaisquer mensagens de erro apresentadas
- v Informações sobre a configuração do hardware e do software do sistema

Pode consultar os números de telefone do Centro de Assistência a Clientes na secção Lista de [Números](#page-61-0) de Telefone dos Países da UE deste manual.

**Nota:** Os números de telefone estão sujeitos a alteração sem aviso prévio. Para obter a lista mais actualizada dos números de telefone do Centro de Assistência a Clientes e respectivo horário de funcionamento, consulte o sítio de suporte na Web, no endereço www.lenovo.com/ support/phone. Se o número correspondente ao seu país ou região não for apresentado, contacte o seu representante autorizado dos serviços de assistência ou representante de vendas da Lenovo.

#### **Obter ajuda em todo o mundo**

Se viajar com o computador ou pretender utilizá-lo num país no qual o tipo de máquina ThinkPad de que dispõe seja comercializado, o computador poderá ser elegível para o serviço internacional de garantia (IWS, International Warranty Service), que o habilita automaticamente a usufruir do serviço de garantia durante o período de garantia. O serviço será prestado por fornecedores de serviços autorizados a prestar serviço de garantia.

Os métodos e procedimentos de serviço variam de país para país e alguns serviços poderão não se encontrar disponíveis em todos os países. O IWS é fornecido através do método de assistência (por exemplo, depósito, assistência na entidade reparadora ou no local) disponível no país em questão. Os centros de assistência em determinados países poderão não ter capacidade para prestar assistência a todos os modelos de um determinado tipo de máquina. Nalguns países, poderão ser aplicáveis tarifas e restrições.

Para determinar se o computador é elegível para o IWS e consultar uma lista de países nos quais o serviço se encontra disponível, visite o endereço www.lenovo.com/think/support, faça clique em **Garantia (Warranty)** e siga as instruções apresentadas no ecrã.

# **Apêndice A. Informações de Garantia**

## **Informações de Garantia**

Este apêndice contém informações sobre o período de garantia e o tipo de serviço de garantia aplicável à Máquina no seu país ou região. Para obter os termos e condições da Declaração de Garantia Limitada aplicável à Máquina, consulte o Capítulo 2, Informações de Garantia, no Manual de Segurança e Garantia fornecido com a Máquina.

### **Período de Garantia**

O período de garantia é variável consoante o país ou a região e é especificado na tabela a seguir apresentada. NOTA: Por ″Região″ entende-se as Regiões Administrativas Especiais da China, Hong Kong ou Macau.

Um período de garantia de 3 anos para peças e de 1 ano para mão-de-obra significa que a Lenovo presta serviço de garantia, sem encargos, para:

a. peças e mão-de-obra durante o primeiro ano do período de garantia e

b. peças apenas, numa base de troca, durante o segundo e terceiro anos do período de garantia. O seu Fornecedor de Serviços cobrará quaisquer despesas de mão-de-obra decorrentes da reparação ou substituição(ões) efectuada(s) durante o segundo e terceiro anos do período de garantia.

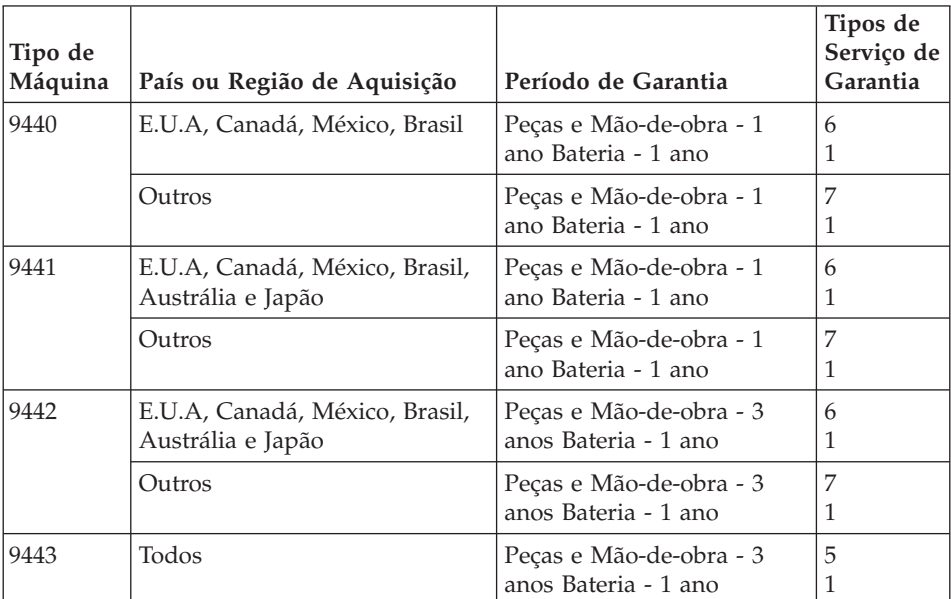

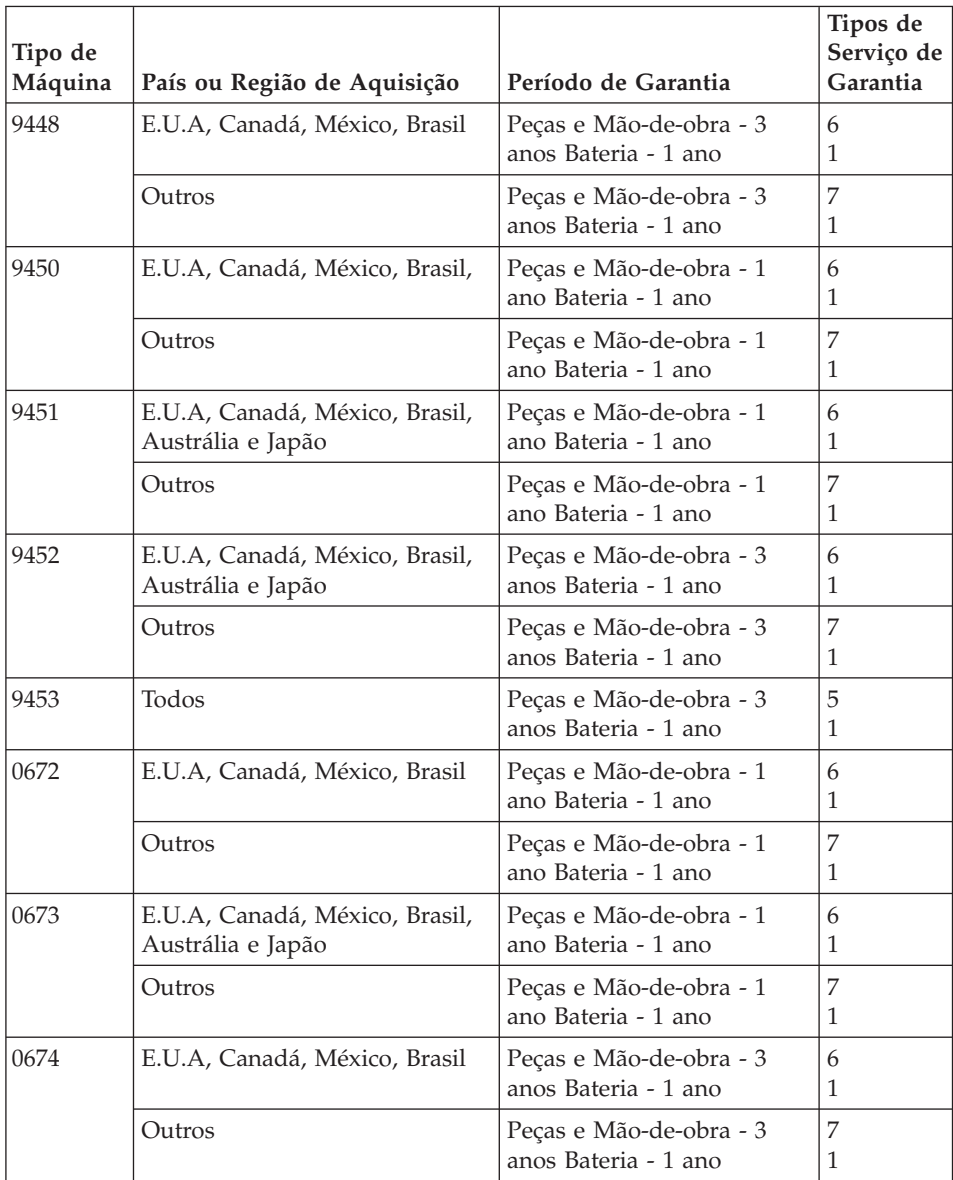

# **Tipos de Serviço de Garantia**

Se necessário, o Fornecedor de Serviços prestará serviço de reparação ou troca, dependendo do tipo de serviço de garantia especificado para a Máquina do Cliente na tabela anterior, e conforme a seguir descrito. A marcação do serviço dependerá da hora a que a chamada for efectuada e estará sujeita a disponibilidade de peças. Os níveis de serviço correspondem a objectivos em termos de tempo de resposta e não a garantias. O nível de serviço de garantia

especificado poderá não estar disponível em todas as localizações a nível mundial, podendo haver lugar ao pagamento de encargos adicionais fora da área de serviço normal do Fornecedor de Serviços do Cliente. Para obter informações específicas sobre o serviço prestado no seu país e localização, contacte o seu Fornecedor de Serviços local ou o seu Revendedor.

## 1. **Serviço de Unidades Substituíveis pelo Cliente (**″**CRU**″**)**

A Lenovo enviará CRUs para instalação por parte do Cliente. As CRUs de Nível 1 são fáceis de instalar, ao passo que as CRUs de Nível 2 requerem algumas capacidades técnicas e ferramentas. As informações sobre a CRU e respectivas instruções de instalação são fornecidas com a Máquina e encontram-se disponíveis junto da Lenovo, em qualquer altura, a pedido. O Cliente poderá solicitar que seja um Fornecedor de Serviços a instalar as CRUs, sem encargos adicionais, ao abrigo do tipo de serviço de garantia designado para a Máquina do Cliente. A Lenovo especifica, nos materiais enviados com uma CRU de substituição, se a CRU avariada deverá ser devolvida. Quando a devolução é requerida, 1) as instruções de devolução e respectiva embalagem são enviadas com a CRU de substituição e 2) a CRU de substituição poderá ser cobrada ao Cliente se a Lenovo não receber a CRU avariada no prazo de 30 dias a contar da recepção da substituição.

## 2. **Serviço no Local (On-site)**

O Fornecedor de Serviços procederá à reparação ou troca da Máquina avariada, na localização do Cliente, e verificará o respectivo funcionamento. O Cliente deverá facultar uma área de trabalho adequada que permita a desmontagem e montagem da Máquina Lenovo. A área deverá estar limpa, bem iluminada e adequada ao trabalho a realizar. No que se refere a algumas Máquinas, determinadas reparações podem exigir o envio da Máquina para um centro de assistência designado.

## 3. **Serviço de Correio Expresso ou Recolha\***

O Cliente desligará a Máquina avariada para recolha organizada pelo Fornecedor de Serviços. Será fornecida uma embalagem de expedição para que o Cliente possa enviar a Máquina para um centro de assistência designado. Um serviço de correio expresso procederá à recolha da Máquina e entrega-la-á no centro de assistência designado. Na sequência de uma reparação ou troca, o centro de assistência encarregar-se-á da devolução da Máquina nas instalações do Cliente. O Cliente é responsável pela instalação e verificação da Máquina.

## 4. **Serviço de Entrega ou Envio para a Entidade Reparadora**

O Cliente entregará ou enviará por correio, conforme especificado pelo Fornecedor de Serviços (mediante pagamento antecipado, salvo especificação em contrário) a Máquina avariada devidamente acondicionada para uma localização designada. Após a Máquina ter sido reparada ou trocada, será disponibilizada para recolha por parte do Cliente ou, ou no caso de Serviço de Envio pelo Correio, a Máquina será

<span id="page-61-0"></span>devolvida ao Cliente, sendo os custos suportados pela Lenovo, salvo especificação em contrário por parte do Fornecedor de Serviços. O Cliente é responsável pela instalação e verificação subsequentes da Máquina.

5. **CRU e Serviço no Local (On-site)**

Este tipo de Serviço de Garantia é uma combinação do Tipo 1 e Tipo 2 (ver acima).

6. **CRU e Serviço de Correio Expresso ou Recolha**

Este tipo de Serviço de Garantia é uma combinação do Tipo 1 e Tipo 3 (ver acima).

7. **CRU e Serviço de Entrega ou Envio para a Entidade Reparadora**

Este tipo de Serviço de Garantia é uma combinação do Tipo 1 e Tipo 4 (ver acima)

## **Quando é indicado um tipo de serviço de garantia 5, 6 ou 7, o Fornecedor de Serviços determinará qual o tipo de serviço de garantia apropriado à reparação.**

\* Este tipo de serviço é denominado ThinkPad EasyServ ou EasyServ em alguns países.

Para obter serviço de garantia, contacte um Fornecedor de Serviços. No Canadá ou nos Estados Unidos, marque 1-800-IBM-SERV (426-7378). Noutros países, consulte os números de telefone a seguir apresentados.

# **Lista de Números de Telefone dos Países da UE**

Os números de telefone indicados estão sujeitos a alteração sem aviso prévio. Para obter os números de telefone mais actuais, consulte o endereço http://www.lenovo.com/support/phone.

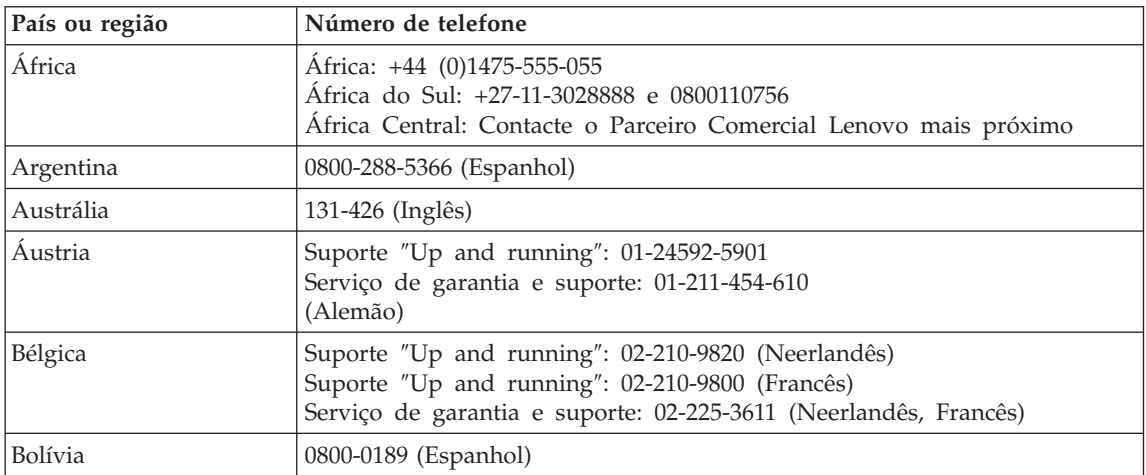

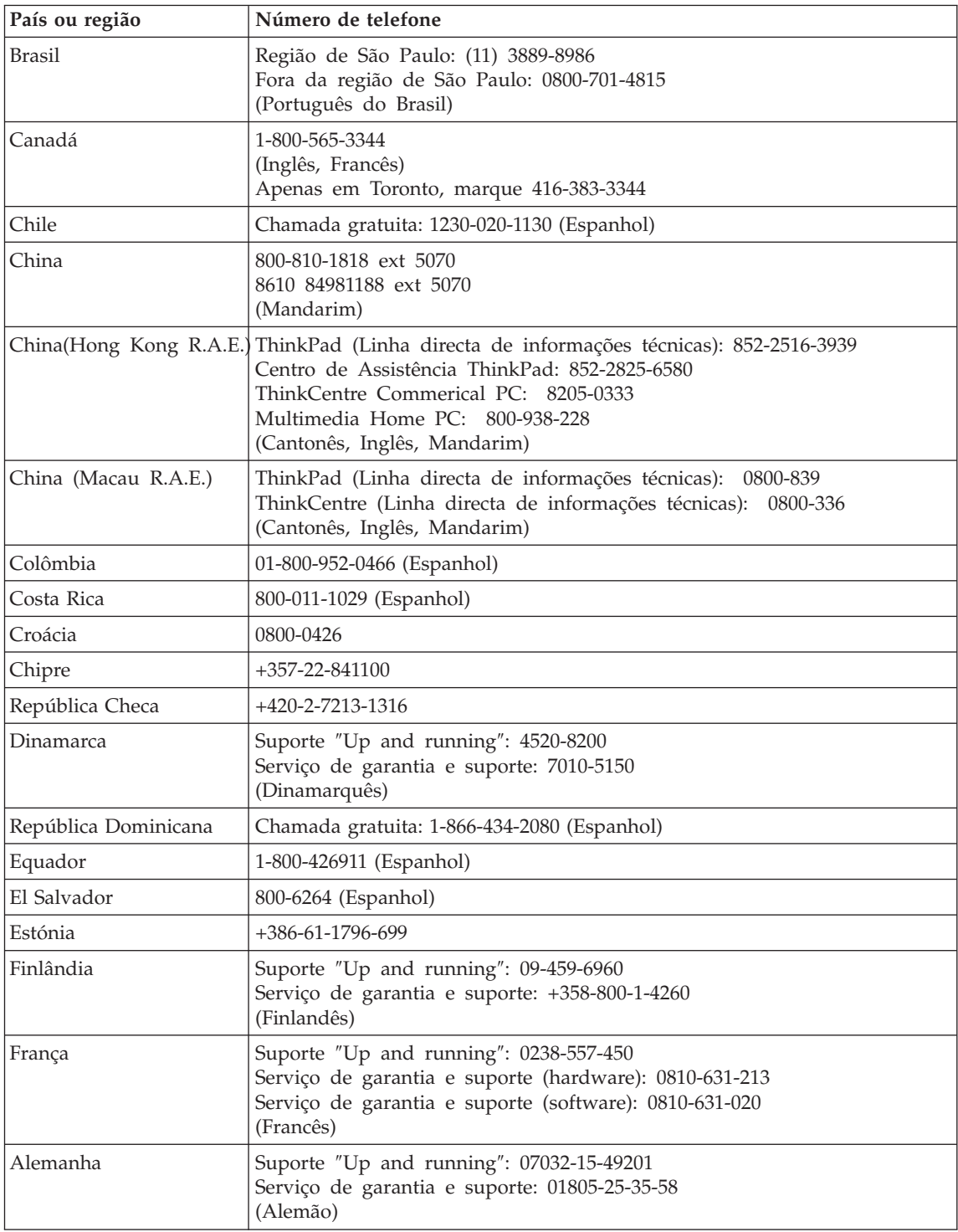

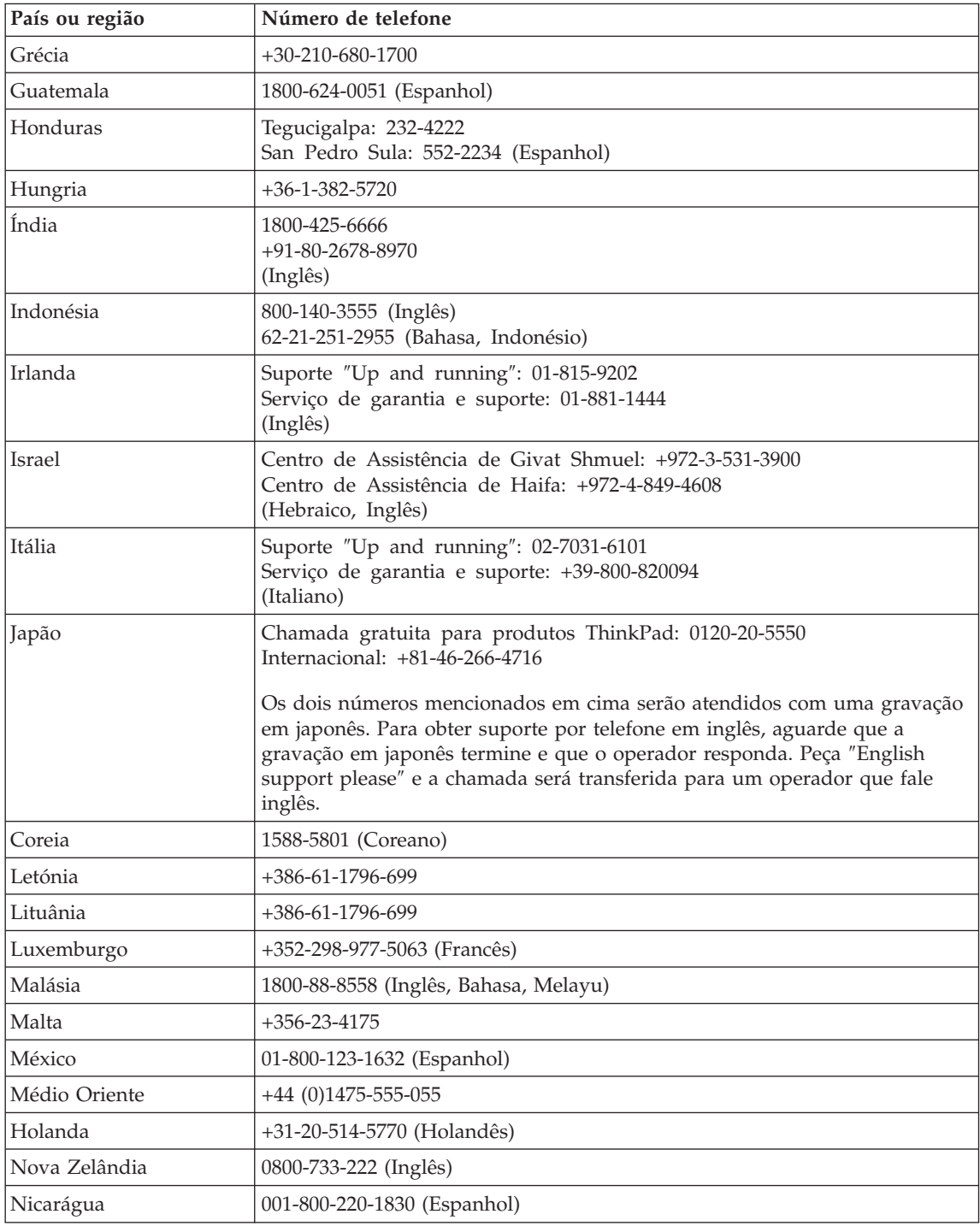

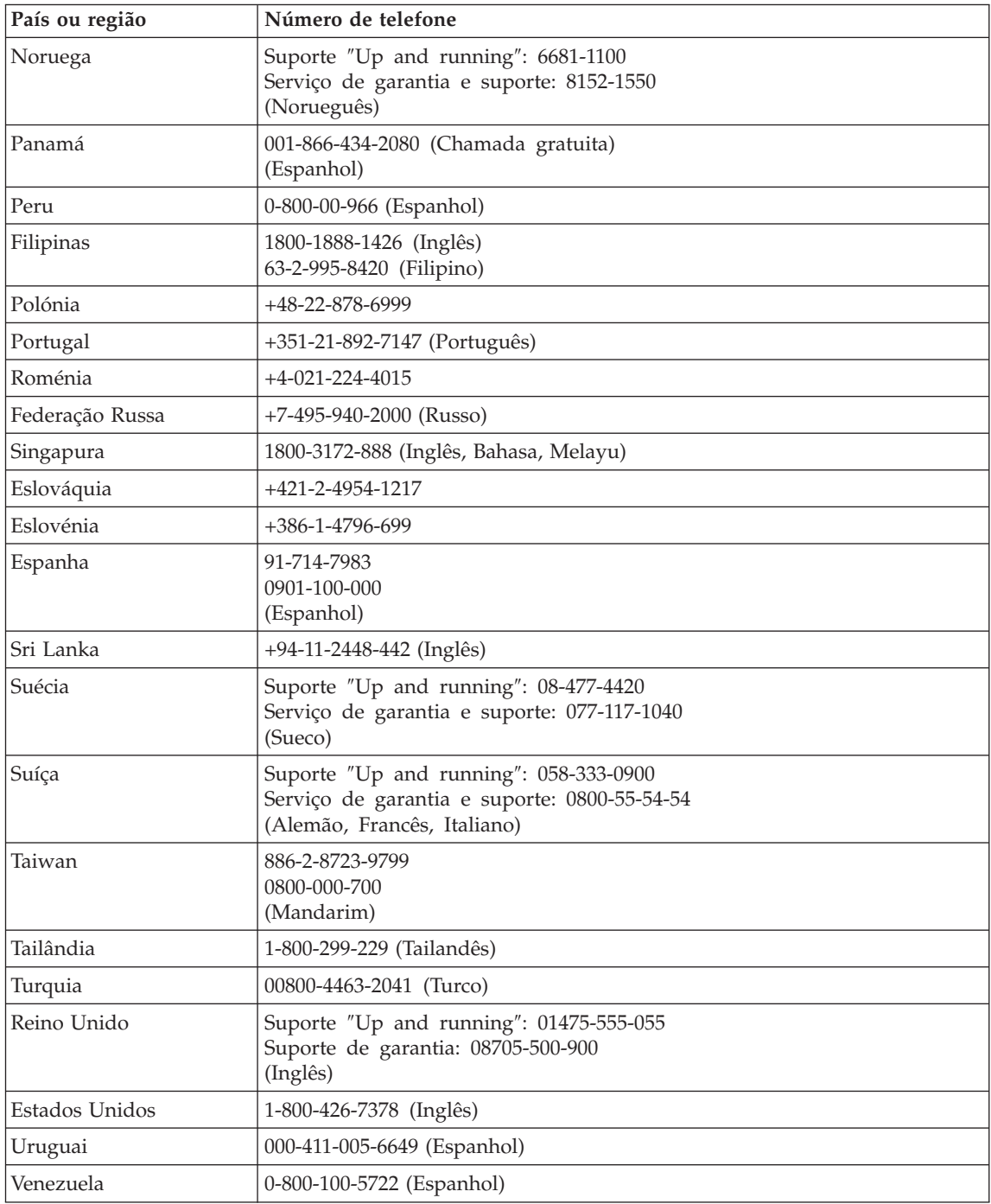

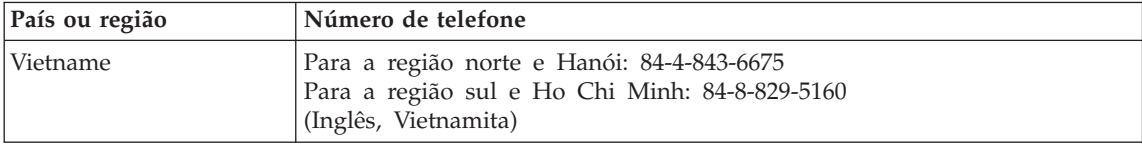

# **Apêndice B. Unidades Substituíveis pelo Cliente (CRUs)**

Para o computador ThinkPad, os seguintes componentes são designados por Unidades Substituíveis pelo Cliente (CRUs, Customer Replaceable Units).

São a seguir indicadas as CRUs e a documentação nas quais poderá encontrar as instruções para remoção/substituição.

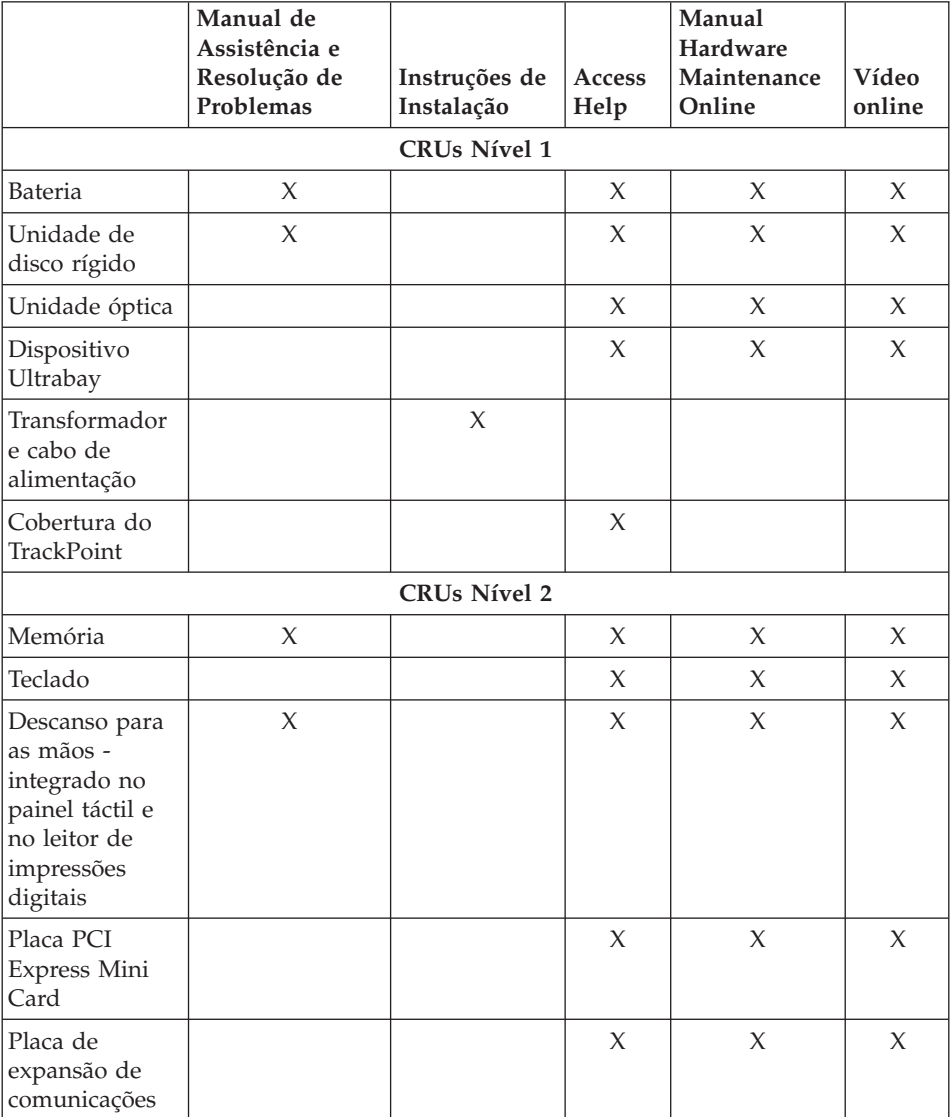

Pode encontrar instruções sobre como substituir CRUs no Access Help. Para abrir o Access Help, faça clique em **Iniciar (Start)**, desloque o ponteiro para **Todos os programas (All Programs)** (noutras versões do Windows, que não o Windows XP, **Programas (Programs)**) e, em seguida, para **ThinkVantage**. Faça clique em **Access Help**

Se não conseguir ter acesso a estas instruções ou tiver dificuldade em substituir uma CRU, poderá utilizar um dos seguintes recursos adicionais:

- v O manual Online Hardware Maintenance e os Vídeos online disponíveis a partir do sítio de suporte na Web http://www.lenovo.com/think/support/site.wss/document.do?lndocid =part-video
- v O Centro de Assistência a Clientes. Para obter o número de telefone do Centro de Assistência do seu país ou região, consulte a secção ["Lista](#page-61-0) de [Números](#page-61-0) de Telefone dos Países da UE" na página 54.

# **Apêndice C. Funções e especificações**

Para obter informações sobre cada componente e a respectiva função no computador, consulte a secção Acerca do computador no manual online Access Help.

## **Características**

#### **Processador**

v Consulte as propriedades de sistema do computador. Poderá fazê-lo do seguinte modo: faça clique com o botão direito do rato no ícone O meu computador (My computer) na área de trabalho e seleccione Propriedades (Properties) no menu pendente.

#### **Memória**

v Memória SDRAM (synchronous dynamic random access memory) DDR 2 (double data rate)

#### **Dispositivo de armazenamento**

v Unidade de disco rígido de 2,5 pol.

### **Ecrã**

O ecrã policromático utiliza tecnologia TFT:

• Dimensão: 14,1 pol.

Resolução:

- LCD: Até 1440x900, dependendo do modelo
- Monitor externo: até 2048x1536
- Dimensão: 15,4 pol.

#### Resolução:

- LCD: Até 1920x1200, dependendo do modelo
- Monitor externo: até 2048x1536
- v Controlo de luminosidade
- ThinkLight<sup>™</sup>
- v Câmara integrada (em alguns modelos)

#### **Teclado**

- v Leitor de impressões digitais (em alguns modelos)
- 89, 90 ou 94 teclas
- UltraNav<sup>®</sup> (TrackPoint<sup>®</sup> e painel táctil)
- Tecla Fn
- Botão ThinkVantage
- v Botões de controlo do volume

# **Interface**

- v Tomada de auscultadores estéreo
- v Tomada de microfone
- v Conector de saída de vídeo (S-Video)
- 3 conectores USB (Universal Serial Bus)
- Conector IEEE 1394
- Porta de infravermelhos
- Conector de telefone RJ11
- Conector Ethernet RJ45
- Ultrabay™ Enhanced (em alguns modelos)
- Ultrabay Slim (em alguns modelos)
- v Conector de base de acoplamento (em alguns modelos)
- Conector de monitor externo

# **Ranhura de PC Card**

- PC Card tipo II
- v Ranhura de ExpressCard (em alguns modelos)

# **Unidade óptica**

v Unidades de CD-ROM, DVD-ROM, Combo ou Multi-Burner, consoante o modelo

## **Funções sem fios**

- Rede local sem fios integrada
- v *Bluetooth* integrado (em alguns modelos)
- Rede alargada (WAN) sem fios (em alguns modelos)

# **Leitor de suporte digital**

v Ranhura de suporte digital 3-em-1 ou 4-em-1, consoante o modelo

# **Especificações**

# **Dimensões**

# **Modelo de 14 polegadas**

- Largura:  $334$  mm  $(13,14 \text{ pol.})$
- v Profundidade: 228 mm (8,97 pol.)
- v Altura: 26,6 a 30,9 mm (1,04 a 1,18 pol.)

# **Modelo de 15 polegadas**

- Largura:  $357 \text{ mm}$  (14,05 pol.)
- v Profundidade: 262,5 mm (10,33 pol.)
- Altura:  $37,3$  a  $40,2$  mm  $(1,46$  a  $1,58$  pol.)

# **Ambiente**

v Altitude máxima sem pressurização: 3048 m (10.000 pés)

- Temperatura
	- Em altitudes até 2438 m (8.000 pés)
		- Em funcionamento sem qualquer disco óptico na unidade: 5° a 35°C (41° a 95°F)
		- Em funcionamento com um disco óptico na unidade: 10° a 35°C (50° a 95°F)
		- Em funcionamento:  $5^{\circ}$  a  $43^{\circ}$ C ( $41^{\circ}$  a  $110^{\circ}$ F)
	- Em altitudes acima dos 2438 m (8.000 pés)
		- Temperatura máxima de funcionamento: 31,3°C (88° F)

**Nota:** Antes de carregar a bateria, verifique se esta se encontra a uma temperatura de, pelo menos, 10°C (50°F).

- v Humidade relativa:
	- Em funcionamento sem qualquer disco óptico na unidade: 8% a 90%
	- Em funcionamento com um disco óptico na unidade: 8% a 80%

#### **Emissão de calor**

v 65 W (222 Btu/hr) máximo ou 90 W (307 Btu/hr) máximo (consoante o modelo)

#### **Fonte de alimentação (transformador)**

- v Entrada de ondas sinusoidais entre 50 e 60 Hz
- v Débito de entrada do transformador: 100-240 V ca, 50 a 60 Hz

### **Bateria**

- v Bateria de iões de lítio
	- Tensão nominal: 10,8 V dc, 14,4 V dc ou 10,8 V dc /14.4 V dc (consoante o modelo)
	- Capacidade: 2,6 Ah, 5,2 Ah ou 7,8 Ah (consoante o modelo)

### **Duração da bateria**

v Para obter informações pormenorizadas acerca da duração da bateria, consulte o Power Manager Gauge na barra de tarefas.

*Especificações*
# **Apêndice D. Avisos**

#### **Avisos**

A Lenovo poderá não disponibilizar os produtos, serviços ou funcionalidades referidos neste documento em todos os países. Para obter informações sobre os produtos e serviços actualmente disponíveis na sua área, contacte um representante de vendas Lenovo local. Quaisquer referências nesta publicação a produtos, programas ou serviços Lenovo não significam que apenas esses produtos, programas ou serviços Lenovo possam ser utilizados. Qualquer outro produto, programa ou serviço, funcionalmente equivalente, poderá ser utilizado em substituição daqueles, desde que não infrinja qualquer dos direitos de propriedade intelectual da Lenovo. A avaliação e verificação do funcionamento de qualquer outro produto, programa ou serviço são da inteira responsabilidade do utilizador.

Nesta publicação podem ser feitas referências a patentes ou a pedidos de patente pendentes. O facto de este documento lhe ser fornecido não lhe confere quaisquer direitos sobre essas patentes. Todos os pedidos de informação sobre licenças deverão ser enviados por escrito para:

*Lenovo (United States), Inc. 500 Park Offices Drive, Hwy. 54 Research Triangle Park, NC 27709 U.S.A. Attention: Lenovo Director of Licensing*

O LENOVO GROUP LTD. FORNECE ESTA PUBLICAÇÃO "TAL COMO ESTÁ", SEM GARANTIA DE QUALQUER ESPÉCIE, QUER EXPLÍCITA QUER IMPLÍCITA, INCLUINDO, MAS NÃO SE LIMITANDO ÀS GARANTIAS IMPLÍCITAS DE NÃO INFRACÇÃO, COMERCIALIZAÇÃO OU ADEQUAÇÃO A UM DETERMINADO FIM. Algumas jurisdições não permitem a exclusão de garantias, quer explícitas quer implícitas, em determinadas transacções; esta declaração pode, portanto, não se aplicar ao seu caso.

É possível que esta publicação contenha imprecisões técnicas ou erros de tipografia. A Lenovo permite-se fazer alterações periódicas às informações aqui contidas; essas alterações serão incluídas nas posteriores edições desta publicação. Em qualquer altura, a Lenovo pode efectuar melhoramentos e/ou alterações no(s) produto(s) e/ou no(s) programa(s) descrito(s) nesta publicação.

Os produtos descritos neste documento não se destinam a ser utilizados em implantes ou outras aplicações de suporte à vida, em que uma avaria possa resultar em lesões pessoais ou morte. As informações contidas neste documento não afectam ou alteram as especificações ou garantias do produto Lenovo. Nenhuma disposição do presente documento deverá ser interpretada como uma licença explícita ou implícita, no âmbito dos direitos de propriedade intelectual da Lenovo ou de terceiros. Todas as informações contidas neste documento foram obtidas em ambientes específicos e são apresentadas sob a forma de uma ilustração. O resultado obtido noutros sistemas operativos pode ser diferente.

A Lenovo pode utilizar ou distribuir qualquer informação que lhe seja fornecida, de qualquer forma que julgue apropriada, sem incorrer em qualquer obrigação para com o autor dessa informação.

Para conveniência do utilizador, esta publicação pode conter referências a sítios da Web não pertencentes à Lenovo. Tais referências não implicam qualquer garantia relativamente ao conteúdo desses sítios da Web. As informações contidas nesses sítios da Web não fazem parte das informações deste produto e a utilização de material obtido a partir dos mesmos é da exclusiva responsabilidade do utilizador.

Os dados relativos ao desempenho aqui referidos foram obtidos num ambiente controlado. Consequentemente, os resultados obtidos em qualquer outro ambiente podem variar significativamente. É possível que algumas das medições efectuadas tenham sido efectuadas em sistemas de nível de desenvolvimento, não existindo qualquer garantia de que as mesmas sejam idênticas às geralmente obtidas em sistemas de comercialização geral. Além disso, é possível que algumas medições correspondam a estimativas, obtidas por extrapolação. Os resultados reais podem variar. Os utilizadores do presente documento deverão verificar os dados aplicáveis ao seu ambiente específico.

#### **Informações sobre saída de televisão**

As seguintes informações aplicam-se a modelos equipados de origem com a função de saída de televisão.

Este produto integra a tecnologia de protecção de direitos de autor protegida por certas patentes nos Estados Unidos, bem como outros direitos de propriedade intelectual. A utilização desta tecnologia de protecção de direitos de autor tem de ser autorizada pela Macrovision e destina-se à utilização doméstica e outros tipos de visualização limitada, salvo autorização expressa em contrário pela Macrovision. É proibida a inversão de engenharia ou de assemblagem.

#### **Informações sobre emissões electrónicas**

As seguintes informações são referentes ao ThinkPad Z61, tipo de máquina 9440, 9441, 9442, 9443, 9448, 9450, 9451, 9452, 9453, 0672, 0673, 0674

### **Declaração da FCC (Federal Communications Commission)**

Este equipamento foi testado e validado como estando em conformidade com os limites declarados para os dispositivos digitais Classe B, de acordo com a Parte 15 das Normas FCC. Os referidos limites destinam-se a facultar uma protecção razoável contra interferências nocivas, numa utilização em instalações residenciais. Este equipamento produz, utiliza e pode emitir energia de frequência rádio sendo que, quando não instalado e utilizado em conformidade com as respectivas instruções, poderá causar interferência nociva nas comunicações por rádio. Contudo, não existe qualquer garantia de não interferência em determinado tipo de instalação. Caso o equipamento origine interferência nociva na recepção de rádio ou de televisão, que pode ser determinada ligando e desligando o equipamento, recomenda-se ao utilizador que tente corrigir a referida interferência utilizando um ou vários dos métodos a seguir indicados.

- Reorientação ou recolocação da antena de recepção.
- Aumento da distância que separa o equipamento do receptor.
- v Ligação do equipamento a uma tomada eléctrica existente num circuito diferente daquele a que se encontra ligado o aparelho receptor.
- v Consulta de um revendedor autorizado ou de um representante de vendas autorizado para obtenção de assistência.

Para que sejam cumpridos os limites de emissão FCC, é necessário que os cabos e conectores utilizados estejam correctamente blindados e com a devida ligação à terra. Os cabos e conectores apropriados podem ser adquiridos junto de um revendedor Lenovo autorizado. A Lenovo não será considerada responsável por qualquer interferência nas transmissões rádio ou de televisão, originadas pela utilização de outros cabos ou conectores diferentes dos recomendados ou por alterações ou modificações não autorizadas realizadas no equipamento. Quaisquer alterações ou modificações não autorizadas poderão anular a autorização de utilização do equipamento.

Este dispositivo está em conformidade com a Parte 15 das Normas FCC. A respectiva utilização está sujeita às duas seguintes condições: (1) este dispositivo não poderá causar interferência nociva e (2) este dispositivo terá de aceitar qualquer recepção de interferência, incluindo interferência que possa causar funcionamento indesejável.

Entidade responsável:

Lenovo (United States) Inc. One Manhattanville Road Purchase, New York 10577

Telefone: (919) 254-0532

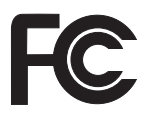

### **Declaração de Conformidade com os Níveis de Emissão de Classe B da Industry Canada**

Este aparelho digital Classe B está em conformidade com a norma canadiana ICES-003.

#### **Avis de conformité à la réglementation d'Industrie Canada**

Cet appareil numérique de la classe B est conforme à la norme NMB-003 du Canada.

#### **Declaração de conformidade com a Directiva EMC da União Europeia**

Este produto está em conformidade com os requisitos de protecção estabelecidos na Directiva 89/336/CEE do Conselho Europeu sobre a uniformização das leis dos Estados Membros relativas a compatibilidade electromagnética. A Lenovo não se responsabiliza por qualquer falha no cumprimento dos requisitos de protecção resultantes de modificações ao produto não recomendadas, incluindo a instalação de placas de opção não Lenovo.

Este produto foi testado e validado como estando em conformidade com os limites definidos para Equipamento de Tecnologias de Informação da Classe B, de acordo com a norma europeia CISPR 22/EN 55022. Os limites definidos para equipamento da Classe B destinam-se a facultar uma protecção razoável contra interferência em dispositivos de comunicações homologados em ambientes residenciais normais.

Para reduzir a probabilidade de interferência em comunicações de rádio ou de televisão e noutros equipamentos eléctricos ou electrónicos, é necessário que os cabos e conectores utilizados estejam correctamente blindados e com a devida ligação à terra. Estes cabos e conectores podem ser adquiridos junto de um revendedor Lenovo autorizado. A Lenovo não se responsabiliza por qualquer interferência causada pela utilização de cabos ou conectores que não os recomendados.

### **Informações importantes sobre a Directiva Europeia 2002/96/EC**

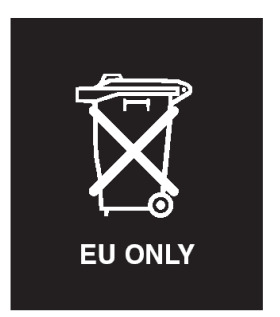

**Aviso :** Esta marca aplica-se apenas a países da União Europeia (UE) e Noruega. Este aparelho eléctrico está identificado de acordo com a Directiva Europeia 2002/96/EC relativa a resíduos eléctricos e electrónicos (REEE). A Directiva determina a estrutura de devolução e reciclagem de aparelhos eléctricos conforme aplicável na União Europeia. Esta etiqueta aplica-se a vários produtos a fim de indicar que estes não deverão ser deitados fora mas recuperados após o fim da respectiva vida, em conformidade com esta Directiva.

**Remarque :** Cette étiquette concerne uniquement les pays de l'Union européenne et la Norvège. Cet appareil porte une étiquette liée aux dispositions de la Directive 2002/96/CE du Conseil Européen relative aux déchets d'équipements électriques et électroniques (DEEE). Cette directive détermine les dispositions générales, applicables dans l'Union européenne, pour la récupération et le recyclage des équipements utilisés. Cette étiquette est apposée à différents produits pour signaler qu'ils ne doivent pas être jetés mais récupérés, selon les dispositions énoncées dans la directive.

注意: このマークは、EU 諸国およびノルウェーにおいてのみ適用されます。 になった時に指令に従って適正な処理をする必要があることを知らせる ために、種々の製品に貼られています。

#### **Oferta de software IBM Lotus**

**Acerca da oferta:** Na qualidade de cliente qualificado de um computador pessoal ThinkPad, o utilizador recebe uma licença única limitada para o cliente de Lotus Notes® "autónomo", bem como uma licença única para o software Lotus SmartSuite®. Estas licenças conferem-lhe o direito de instalar e utilizar este software no seu novo computador pessoal ThinkPad, utilizando uma das seguintes opções:

v **Esta oferta não inclui suportes de dados. Se ainda não possuir o suporte de dados do software do Lotus Notes Client ou do Lotus SmartSuite**

**apropriado**, poderá encomendar um CD e instalar o software no computador. Para obter mais informações, consulte o tópico ["Para](#page-78-0) [encomendar](#page-78-0) um CD" na página 71.

v **Se já possuir uma cópia licenciada do software**, terá direito a criar e utilizar uma cópia adicional do software que possui.

**Acerca do IBM Lotus Notes:** Com o cliente Notes autónomo e de utilização limitada, poderá integrar os recursos de sistema de mensagens, de colaboração e PIM (Personal Information Management, Gestão de Informações Pessoais) mais importantes (como o correio electrónico, a agenda ou a lista de tarefas), o que lhe permitirá aceder aos mesmos quer esteja ou não ligado à rede. A licença autónoma não inclui o direito de aceder a qualquer servidor IBM Lotus Domino; no entanto, esta licença autónoma poderá ser actualizada para uma licença do Notes completa, a um preço reduzido. Para obter mais informações, visite http://www.lotus.com/notes.

**Acerca do IBM Lotus SmartSuite:** O Lotus SmartSuite contém aplicações com funções de execução rápida que lhe oferecem vantagens no seu trabalho e o orientam através da execução de tarefas individuais.

- Lotus Word  $Pro^{\circledR}$  Processador de texto
- Lotus  $1-2-3^{\circledR}$  Folha de cálculo
- Lotus Freelance Graphics<sup>®</sup> Apresentações
- Lotus Approach<sup>®</sup> Base de dados
- Lotus Organizer<sup>®</sup> Agenda, Contactos e Gestor de informações
- Lotus FastSite® Publicação na Web
- v Lotus SmartCenter Gestor de informações na Internet

**Suporte ao cliente** Para obter informações de suporte e números de telefone para ajudá-lo na instalação inicial do software, visite o endereço http://www.lenovo.com/think/support. Para adquirir suporte técnico complementar a este suporte de instalação inicial, visite o endereço http://www.lotus.com/passport.

**Acordo de Licença Internacional para Programas:** O software licenciado ao utilizador ao abrigo da presente oferta não inclui actualizações ao software nem suporte técnico, e está sujeito aos termos e condições do IPLA (International Program License Agreement, Acordo de Licença Internacional para Programas) da IBM, que acompanha o software. A utilização, por parte do cliente, dos programas Lotus SmartSuite e Lotus Notes descritos na presente oferta constitui a aceitação dos termos da mesma e do IPLA. Para obter mais informações relativas ao IPLA da IBM, visite o endereço http://www.ibm.com/software/sla/sladb.nsf. Estes programas não se destinam a revenda.

<span id="page-78-0"></span>**Prova de Titularidade:** Deverão ser guardados, como Prova de titularidade, a prova de compra do computador pessoal ThinkPad elegível, bem como este documento de oferta.

#### **Comprar actualizações, licenças adicionais e suporte técnico**

Estão disponíveis actualizações ao software e suporte técnico, mediante o pagamento de uma tarifa, através do programa Passport Advantage® da IBM. Para obter mais informações sobre a aquisição de licenças adicionais do Notes, SmartSuite ou outros produtos Lotus®, visite o endereço http://www.ibm.com ou http://www.lotus.com/passport.

#### **Para encomendar um CD:**

**Importante:** ao abrigo desta oferta, pode encomendar um suporte de CD por licença. Será necessário fornecer o número de série de 7 dígitos do novo computador ThinkPad que adquiriu. O CD é fornecido gratuitamente, no entanto, poderá ser imposto pelas jurisdições locais o pagamento de despesas de envio, direitos e impostos aplicáveis. O prazo de entrega da encomenda é entre 10 e 20 dias úteis a contar da data de recepção do seu pedido.

#### **–Nos E.U.A. ou Canadá:**

Marque 800-690-3899

#### **–Nos países da América Latina:**

Através da Internet: http://smartsuite.modusmedia.com Endereço de correio:

IBM - Lotus Notes and SmartSuite Program

Modus Media International

501 Innovation Avenue

Morrisville, NC, USA 27560

Fax: 919-405-4495

Para obter informações sobre uma encomenda, contacte: smartsuite\_ibm@modusmedia.com

#### **–Nos países da Europa:**

Através da Internet: http://ibm.modusmedia.co.uk Endereço de correio:

IBM - Lotus Notes and SmartSuite Program

P.O. Box 3118

Cumbernauld, Scotland, G68 9JX

Para obter informações sobre uma encomenda, contacte: ibm\_smartsuite@modusmedia.com

#### **–Nos países da Ásia Pacífico:**

Através da Internet: http://smartsuite.modusmedia.com Endereço de correio:

IBM - Lotus Notes and SmartSuite Program

Modus Media International

eFulfillment Solution Center

750 Chai Chee Road

#03-10/14, Technopark at Chai Chee, Singapore 469000 Fax: +65 6448 5830 Para obter informações sobre uma encomenda, contacte: Smartsuiteapac@modusmedia.com

#### **Marcas comerciais**

Os seguintes termos são marcas comerciais da Lenovo nos Estados Unidos e/ou noutros países: Lenovo ThinkPad PS/2 Rapid Restore Rescue and Recovery ThinkLight ThinkPad **TrackPoint ThinkVantage** Ultrabay UltraNav

Os seguintes termos são marcas comerciais da International Business Machines Corporation nos Estados Unidos e/ou noutros países: IBM Lotus Lotus 1-2-3 Lotus Approach Lotus FastSite Lotus Freelance Graphics Lotus Notes Lotus Organizer Lotus SmartCenter Lotus SmartSuite Lotus Word Pro

Microsoft e Windows são marcas comerciais da Microsoft Corporation nos Estados Unidos e/ou noutros países.

Intel, Pentium e Intel SpeedStep são marcas comerciais da Intel Corporation nos Estados Unidos e/ou noutros países. (Para obter uma lista completa das marcas comerciais da Intel, consulte o endereço www.intel.com/sites/ corporate/tradmarx.htm)

Outros nomes de empresas, produtos ou serviços podem ser marcas comerciais ou marcas de serviços de terceiros.

# **Índice remissivo**

# **A**

[actualização](#page-45-0) do dispositivo de [armazenamento](#page-45-0) 38, [41](#page-48-0) ajuda [através](#page-54-0) da Web 47 e [assistência](#page-54-0) 47 em todo o [mundo](#page-56-0) 49 por [telefone](#page-54-0) 47 [ambiente](#page-10-0) 3 ausência de [mensagens](#page-27-0) de erro 20

# **B**

bateria [problemas](#page-35-0) 28 [substituir](#page-44-0) 37

# **C**

[características](#page-68-0) 61 [configuração](#page-37-0) 30 [contactar,](#page-54-0) obter ajuda 47

### **D**

definição [BIOS](#page-37-0) 30 [configuração](#page-37-0) 30 [diagnosticar](#page-18-0) problemas 11 disco rígido [actualizar](#page-45-0) 38, [41](#page-48-0) [problemas](#page-36-0) 29

# **E**

ecrã do [computador](#page-33-0) 26 [especificações](#page-69-0) 62 espera, [problemas](#page-32-0) 25

# **G**

garantia [informações](#page-58-0) 51

### **H**

[hibernação,](#page-32-0) problemas 25

# **L**

leitor de [impressões](#page-68-0) digitais 61 [cuidados](#page-14-0) 7 problemas de [autenticação](#page-36-0) 29 limpar o [computador](#page-16-0) 9

### **M**

[mensagens](#page-20-0) de erro 13

### **P**

palavra-passe [definir](#page-11-0) 4 [problemas](#page-29-0) 22 [PC-Doctor](#page-18-0) for Windows 11 problemas [bateria](#page-35-0) 28 de [arranque](#page-36-0) 29 [diagnosticar](#page-18-0) 11 disco [rígido](#page-36-0) 29 ecrã do [computador](#page-33-0) 26 [espera](#page-32-0) 25 gestão da [alimentação](#page-32-0) 25 [hibernação](#page-32-0) 25 leitor de [impressões](#page-36-0) digitais 29 [palavra-passe](#page-29-0) 22 resolução de [problemas](#page-20-0) 13 [teclado](#page-30-0) 23 [UltraNav](#page-31-0) 24 [problemas](#page-36-0) de arranque 29 [problemas](#page-30-0) do teclado 23 [problemas](#page-31-0) do UltraNav 24

# **R**

recuperar software [pré-instalado](#page-40-0) 33 Rescue and [Recovery](#page-40-0) 33 resolução de [problemas](#page-20-0) 13

# **S**

[substituir,](#page-44-0) bateria 37 sugestões, [importantes](#page-10-0) 3 sugestões [importantes](#page-10-0) 3

### **T**

transportar o [computador](#page-11-0) 4

### **U**

unidades substituíveis pelo cliente (CRUs) lista de [peças](#page-66-0) 59 utilitário de [configuração](#page-37-0) do BIOS (BIOS Setup [Utility\)](#page-37-0) 30

#### **W**

Web, obter [ajuda](#page-54-0) 47

Part Number: 42T7767

Impresso na China

(1P) P/N: 42T7767

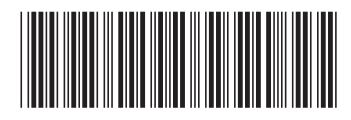